**Garth Jones** Dan Toll **Kerrie Meyler** 

Foreword by Wally Mead. Principal Program Manager, Cireson

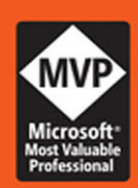

# System Center Configuration Manager Reporting **UNLEASHED**

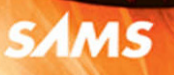

#### CHAPTER FREE SAMPLE

SHARE WITH OTHERS  $8<sup>+</sup>$ 

in

Garth Jones Dan Toll Kerrie Meyler

# System Center Configuration Manager Reporting

# **UNLEASHED**

**SAMS** 800 East 96th Street, Indianapolis, Indiana 46240 USA

#### System Center Configuration Manager Reporting Unleashed

Copyright © 2016 by Pearson Education, Inc.

All rights reserved. Printed in the United States of America. This publication is protected by copyright, and permission must be obtained from the publisher prior to any prohibited reproduction, storage in a retrieval system, or transmission in any form or by any means, electronic, mechanical, photocopying, recording, or likewise. For information regarding permissions, request forms, and the appropriate contacts within the Pearson Education Global Rights & Permissions Department, please visit [www.pearsoned.com/](http://www.pearsoned.com/permissions/) [permissions/.](http://www.pearsoned.com/permissions/) No patent liability is assumed with respect to the use of the information contained herein. Although every precaution has been taken in the preparation of this book, the publisher and author assume no responsibility for errors or omissions. Nor is any liability assumed for damages resulting from the use of the information contained herein.

ISBN-13: 978-0-672-33778-9

ISBN-10: 0-672-33778-9

Library of Congress Control Number: 2016901207

Printed in the United States of America

First Printing May 2016

#### **Trademarks**

All terms mentioned in this book that are known to be trademarks or service marks have been appropriately capitalized. Sams Publishing cannot attest to the accuracy of this information. Use of a term in this book should not be regarded as affecting the validity of any trademark or service mark.

#### Warning and Disclaimer

Every effort has been made to make this book as complete and as accurate as possible, but no warranty or fitness is implied. The information provided is on an "as is" basis. The authors and the publisher shall have neither liability nor responsibility to any person or entity with respect to any loss or damages arising from the information contained in this book.

#### Special Sales

For information about buying this title in bulk quantities, or for special sales opportunities (which may include electronic versions; custom cover designs; and content particular to your business, training goals, marketing focus, or branding interests), please contact our corporate sales department at corpsales@pearsoned.com or (800) 382-3419.

For government sales inquiries, please contact governmentsales@pearsoned.com.

For questions about sales outside the U.S., please contact intlcs@pearson.com.

Editor-in-Chief Greg Wiegand

Acquisitions Editor Joan Murray

Development Editor Mark Renfrow

Managing Editor Kristy Hart

Senior Project Editor Lori Lyons

Copy Editor Kitty Wilson

Indexer Tim Wright

Proofreader Paula Lowell

Technical Editor Steve Rachui

Editorial Assistant Cindy Teeters

Cover Designer Mark Shirar

Compositor codeMantra

## Contents at a Glance

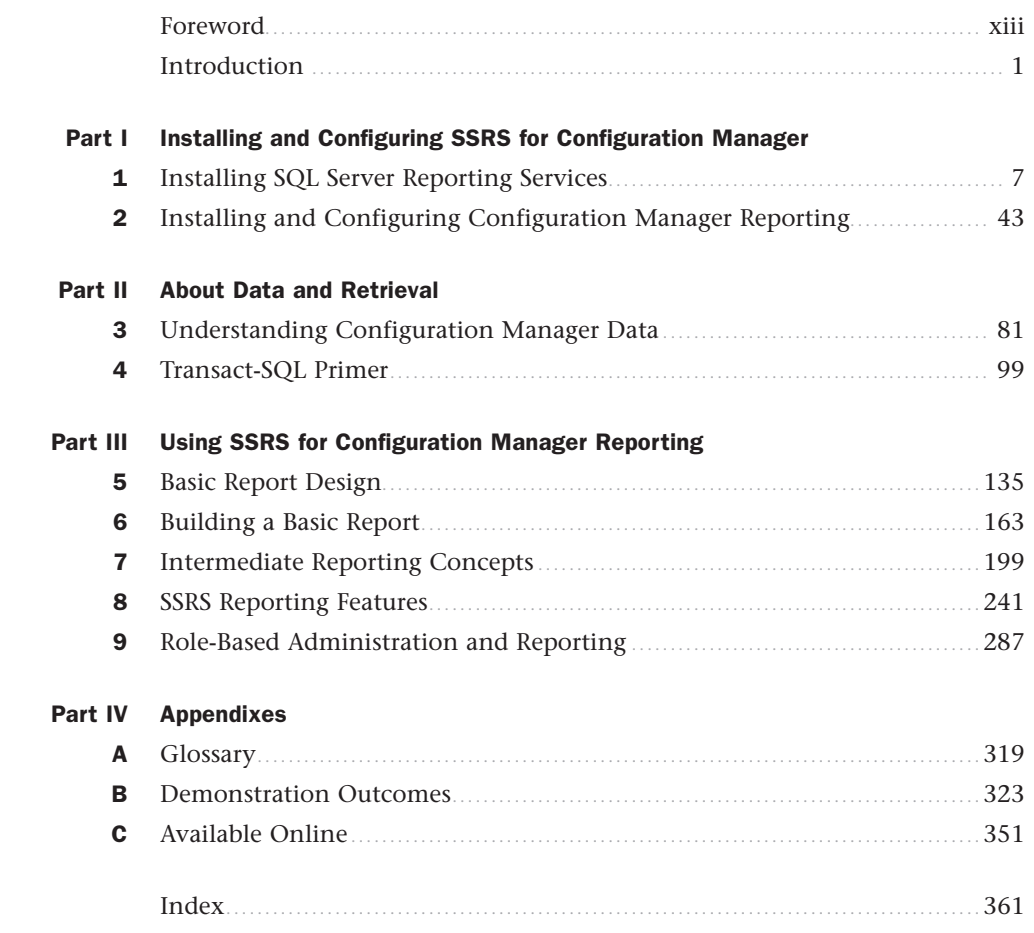

Note: Download all examples and scripts presented in this book as they become available from informit.com/title/9780672337789

# <span id="page-4-0"></span>Table of Contents

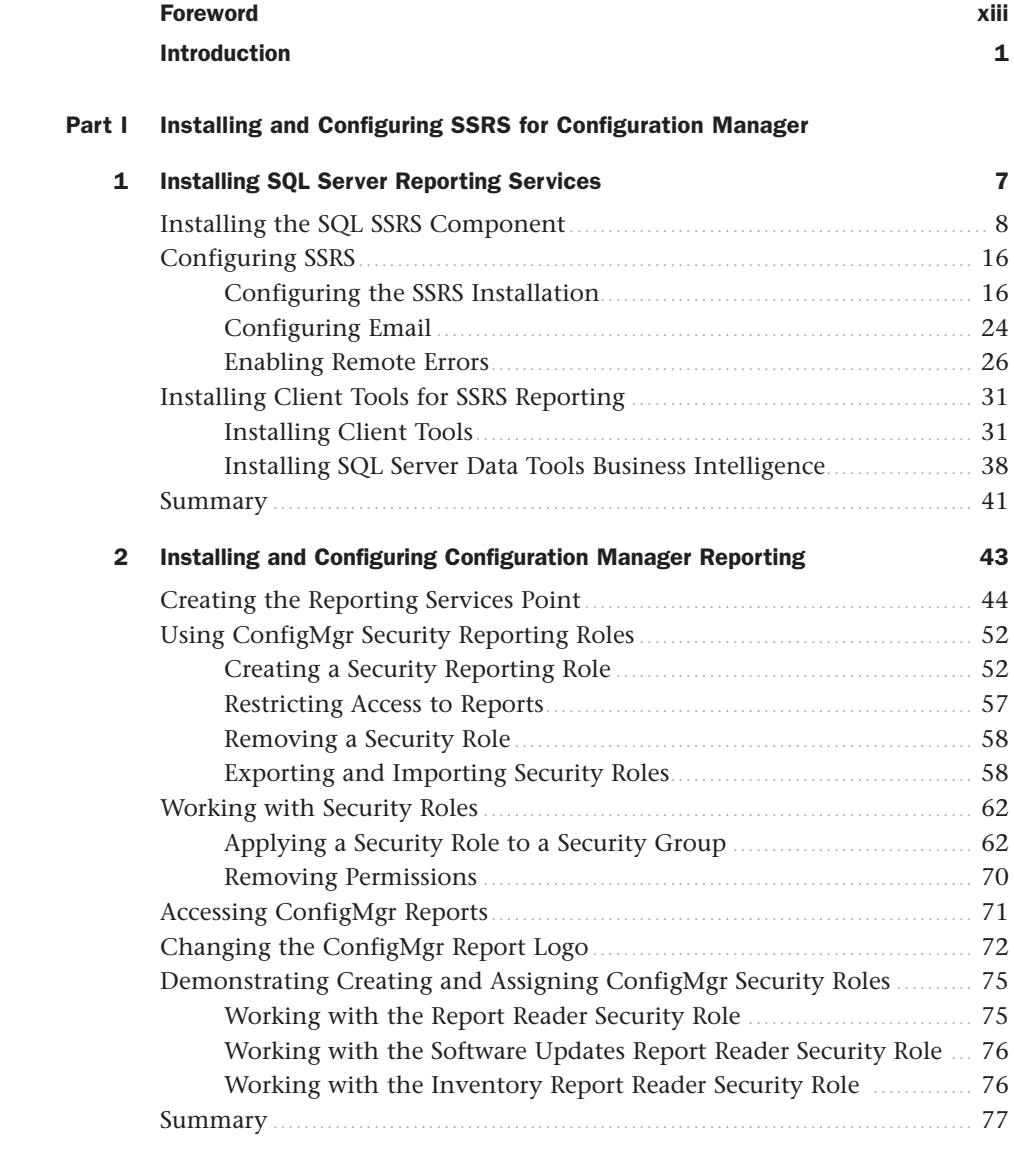

### **[Part II About Data and Retrieval](#page-19-0)**

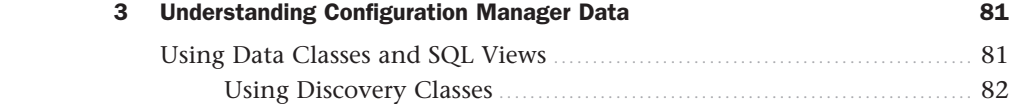

<span id="page-5-0"></span>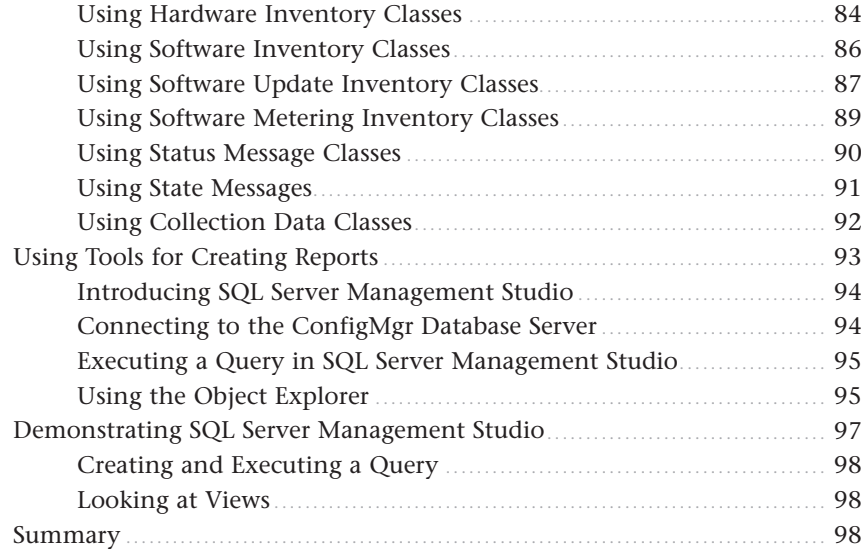

#### **4 Transact-SQL Primer 99**

### Understanding the Basic SQL Sections in a Query ................................ 100 Using the SELECT Statement ...................................................... 101 Using the FROM Statement ......................................................... 101 Defining Criteria with the WHERE Statement................................. 102 Using ORDER BY ........................................................................ 102 Using Secondary Operators ................................................................ 103 Using the DISTINCT Keyword ..................................................... 103 The GROUP BY Operator ............................................................. 104 Using SQL View Aliases ............................................................. 104 Using Operators ....................................................................... 105 Column Naming in Query Results .............................................. 106 Understanding Aggregate Functions ................................................... 107 Using the COUNT Function .......................................................... 108 Using the MIN (Minimum) Function ........................................... 108 Using the AVG (Average) Function ............................................... 108 Using the MAX (Maximum) Function ........................................... 108 Using the SUM Function ............................................................. 108 Understanding Date and Time Functions ............................................ 109 Understanding Date Parts .......................................................... 109 Using Common Date and Time Functions .................................. 109 Transforming Data Stored in the ConfigMgr Database .......................... 111 Using the CASE Function ........................................................... 111 Converting Data with the CONVERT and CAST Functions ................ 112 Using the ISNULL Function ........................................................ 114

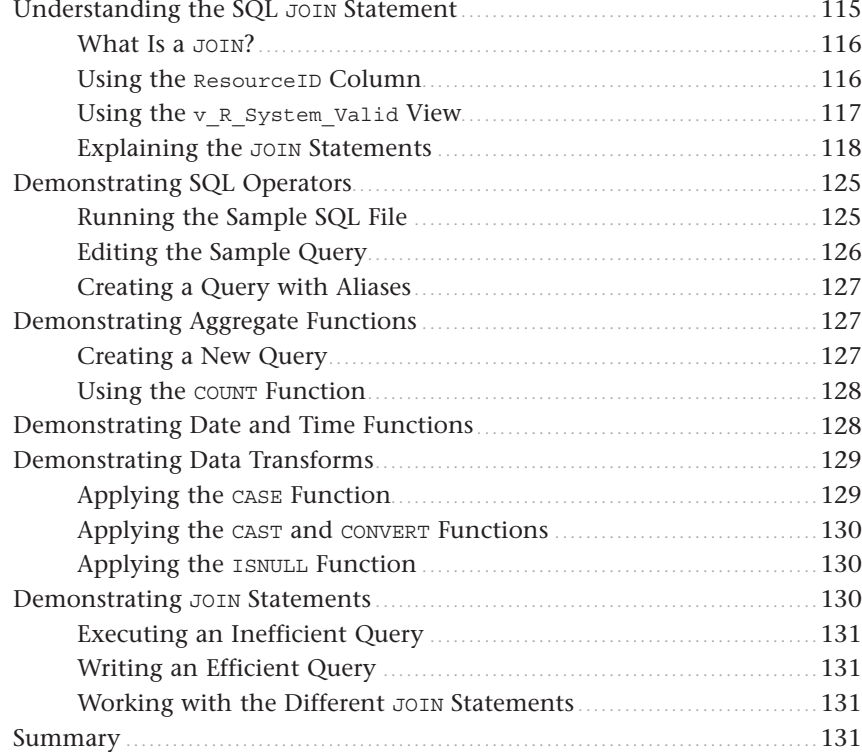

### **Part III Using SSRS for Configuration Manager Reporting**

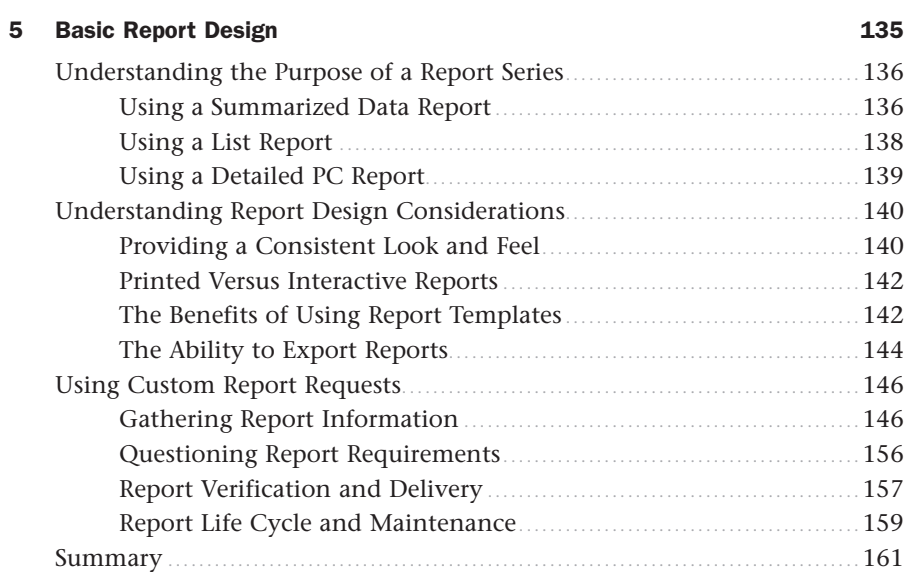

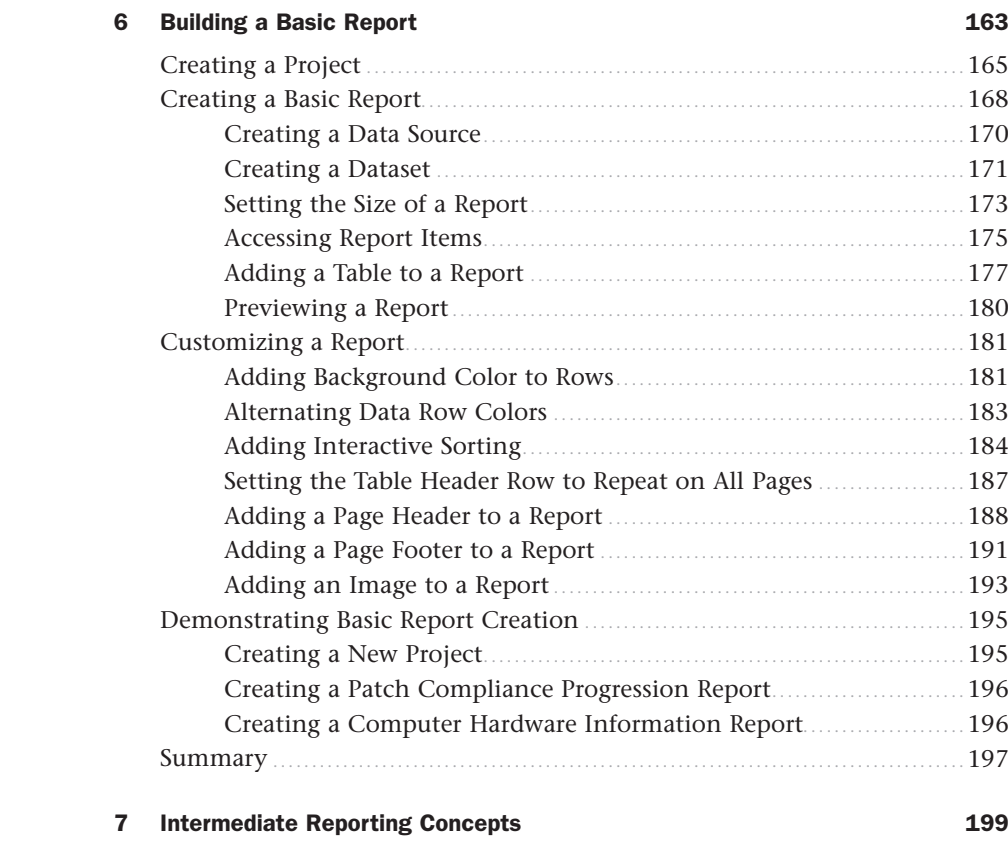

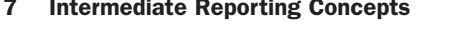

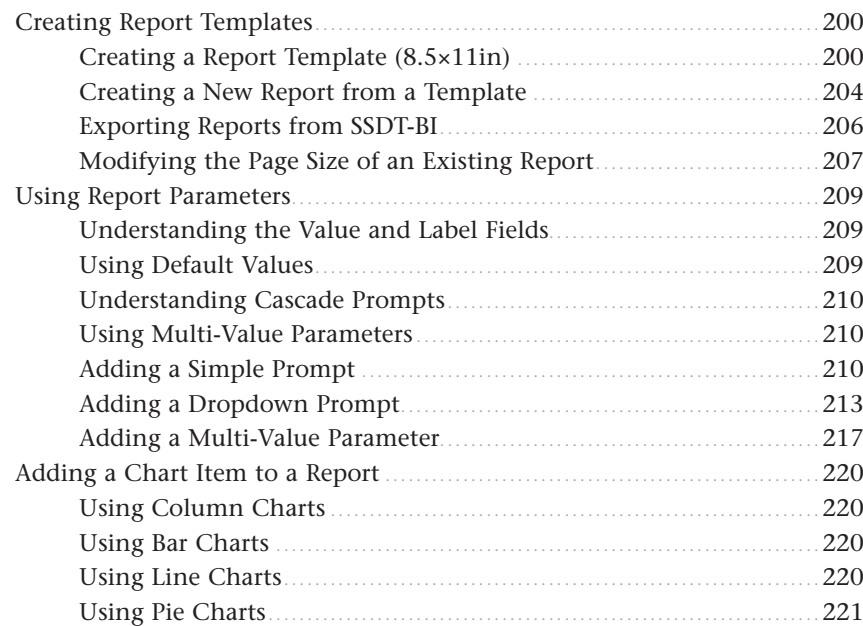

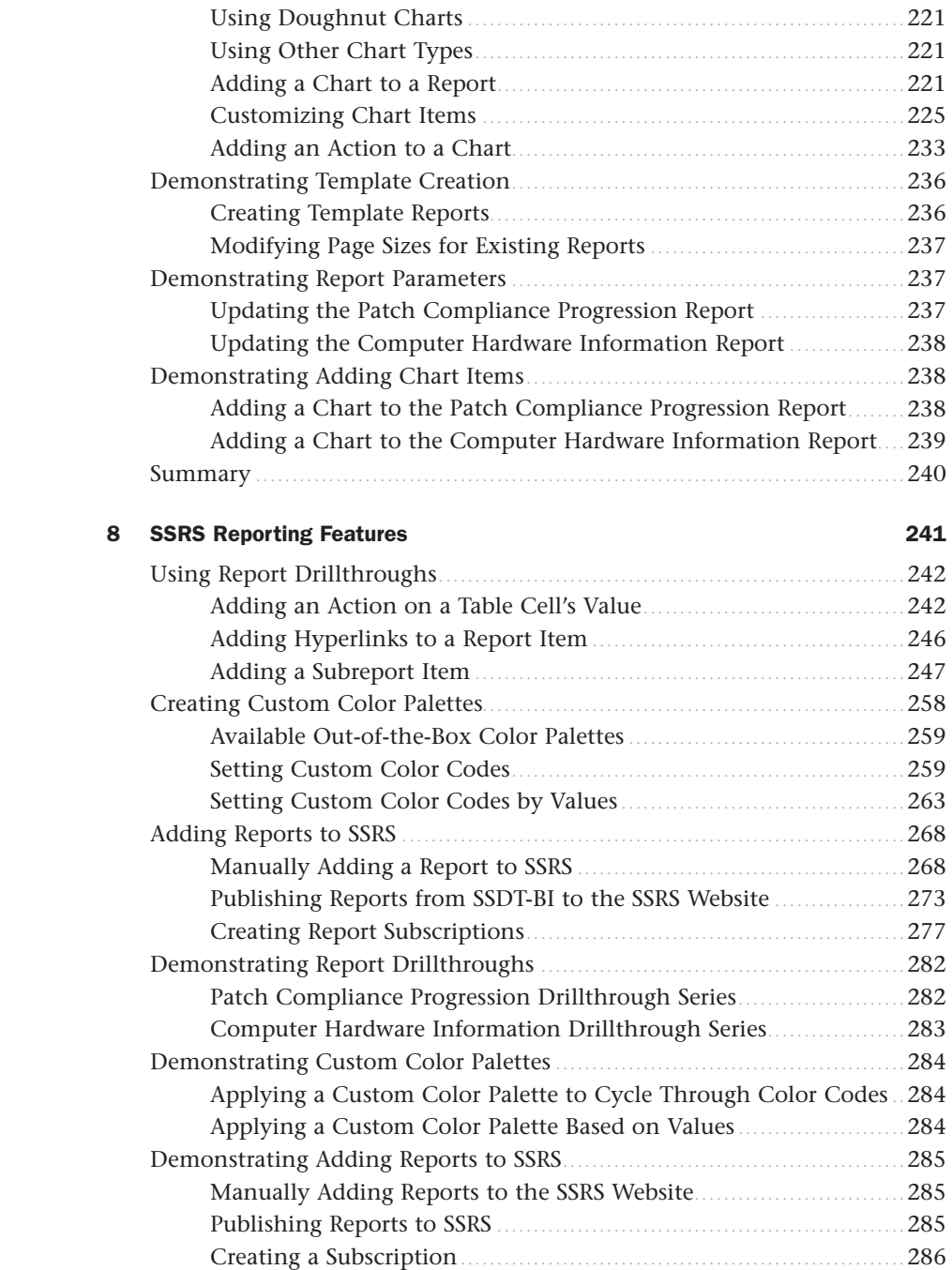

Summary ......................................................................................... 286

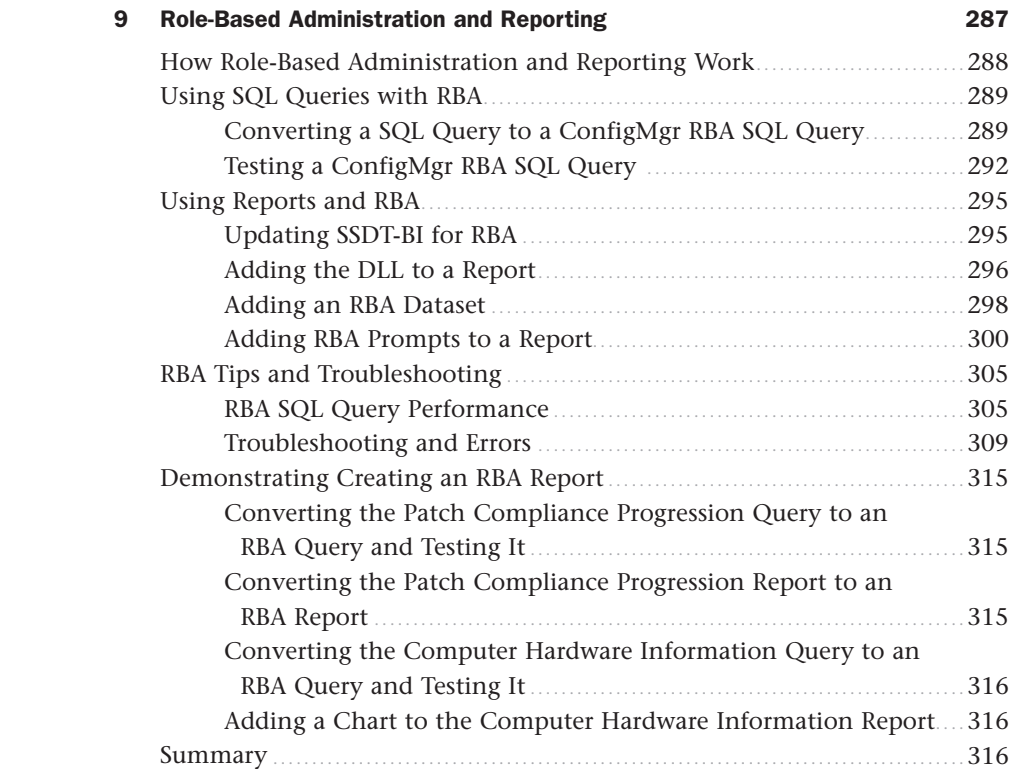

### **Part IV Appendixes**

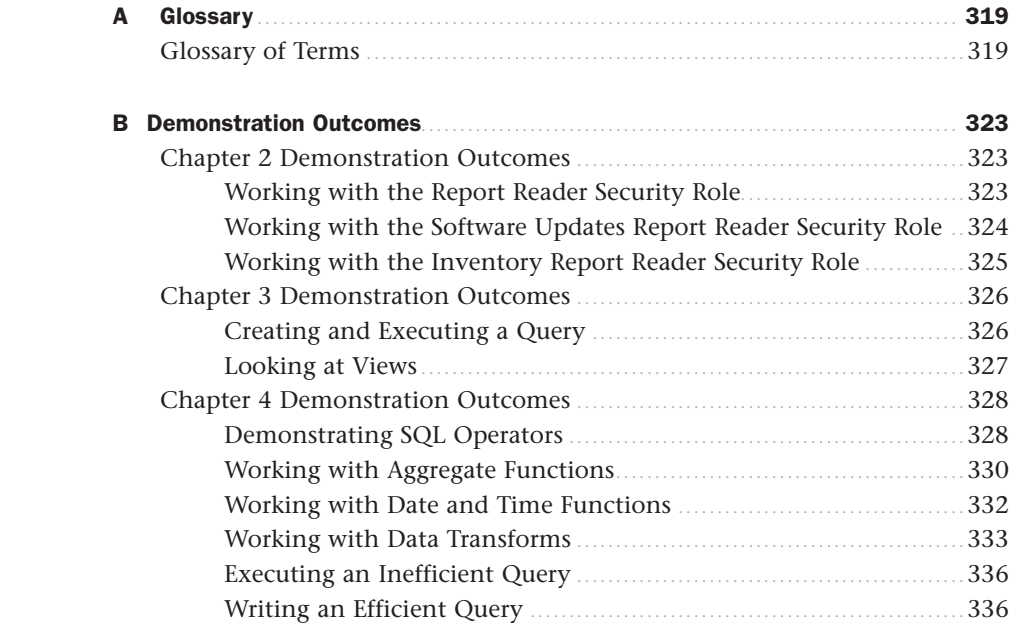

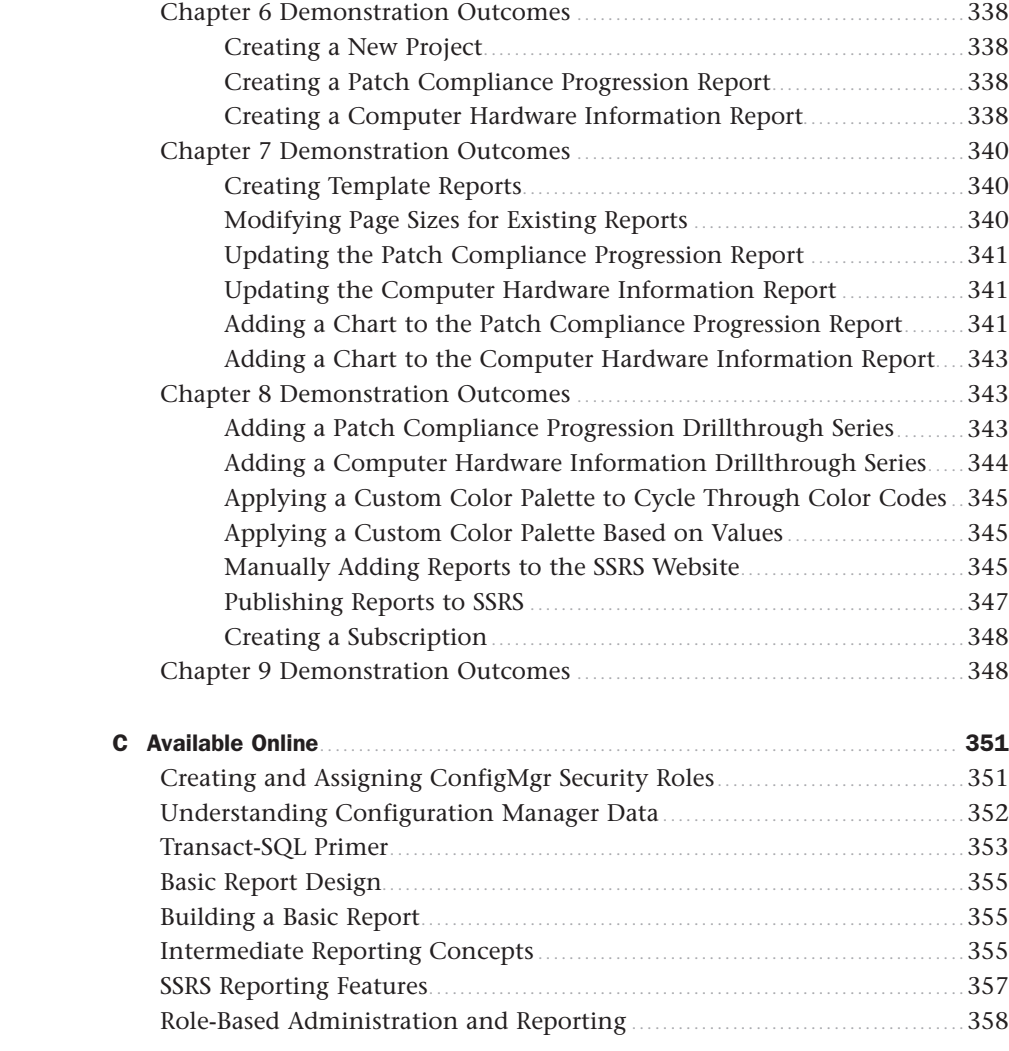

#### **[Index](#page-39-0) 361**

Note: Download all examples and scripts presented in this book as they become available from [informit.com/title/9780672337789](http://www.informit.com/title/9780672337789)

# About the Authors

**Garth Jones**, System Center Enterprise Client Manager MVP, is chief architect at Enhansoft, an Ottawa-based company that develops products and services to extend the value of System Center Configuration Manager. Garth started working with the product in 1996, when it was known as SMS. He is the founder of the Ottawa Windows Server User Group and its associated study group. In addition to being an active participant in Microsoft's forums, Garth also participates on OWSUG.ca, SMSug.ca, FAQshop.com, and myITForum.com. He has presented at OWSUG, MMS, EnergizeIT, ITProTeach, and Techdays. Garth also creates webcasts for SMSUG.ca and myITForum.com.

**Dan Toll**, a System Center Configuration Manager administrator, has worked with different versions of the product starting with SMS 2003. Dan specializes in OS deployment for workstations and servers using Microsoft Deployment Toolkit (MDT) with ConfigMgr, as well as Configuration Manager reporting. In his current job, Dan is the SME for Configuration Manager as well as the client computing environment, which includes deployment, functionality, and maintenance of systems; their operating systems; applications; patching compliancy; and reporting.

**Kerrie Meyler**, System Center Cloud and Datacenter Management MVP, is the lead author of numerous System Center books in the *Unleashed* series, including *System Center 2012 Configuration Manager Unleashed* (2012), *System Center 2012 R2 Configuration Manager Unleashed Supplement* (2014), *System Center 2012 Service Manager Unleashed* (2014), *System Center 2012 Operations Manager Unleashed* (2013), and *System Center 2012 Orchestrator Unleashed* (2013). She is an independent consultant with more than 17 years of information technology experience. Kerrie was responsible for evangelizing SMS while a senior technology specialist at Microsoft and has presented on System Center technologies at TechEd and MMS.

### Dedication

*To our spouses for their patience, and to the team at Enhansoft for their assistance.* 

# Acknowledgments

Writing a book is an all-encompassing and time-consuming project, and this book certainly meets that description. Configuration Manager is a massive topic, and this book benefited from the input of many individuals. The authors and contributors would like to offer their sincere appreciation to all those who helped with *System Center Configuration Manager Reporting Unleashed*, including Wally Mead and Steve Rachui.

We would also like to thank our spouses and significant others for their patience and understanding during the many hours spent on this book.

Thanks also to the staff at Pearson, in particular to Joan Murray and Cindy Teeters.

# <span id="page-13-0"></span>[Foreword](#page-4-0)

Some people think that Configuration Manager is scary and complex—and it can be if you don't have a good, solid background in it before you attempt to tackle it for your enterprise. I think that training is essential to having a great background in Configuration Manager before you take on its challenges in a production environment. When you throw reporting into the picture, it is even scarier.

Reporting is a bit of a black box for most Configuration Manager admins: They don't deal with it much, other than running the default reports, and they certainly don't know how to create custom reports. Each of the various releases of Configuration Manager has had a great set of default reports (and that count is nearing 500 now) that cover all the various features and functions of the product. But what happens when management comes to you and says, "We need a report that shows *x* and *y*?" Now you get nervous and wonder how you are going to accomplish that. Hopefully you have a SQL guru who can help you out, but not everyone is that fortunate.

If you don't have a SQL guru handy to help out, you search the web for content that others have created in an attempt to find something that will work to satisfy management's request. Often, customizations are needed, such as adding charts, logos, colors, drillthrough actions, and so on. That's where it really gets complicated for most of us. And there have not been a lot of great resources out there to help us novices really learn how to quickly and efficiently create custom reports that will not only satisfy the desires of management but really empower the admin to no longer be afraid, and maybe even welcome, the opportunity to create reports.

Now along comes this book, a treasure chest of gold for admins who need to create reports in Configuration Manager, who may not have a SQL background, and who have shied away from these types of requests in the past. Knowing some of the authors of the book, I have great confidence that you will really enjoy the product they have produced to assist you on your path to learning how to create Configuration Manager reports. For those of you who are already familiar with the process, I'm sure that you will find some nuggets here to help take your reports to an even more impressive level than they already are. And, knowing the brilliant mind of the book's technical reviewer, I know how accurate and detailed the final result will be. Steve won't let anything slip through that is not 100% correct.

With all that, I really do hope that you enjoy the book, and expect that you will be creating great reports in no time at all.

All the best,

Wally Mead, (former) Senior Program Manager Configuration Manager Product Group Microsoft Corporation Now Principal Program Manager, Cireson

## We Want to Hear from You!

As the reader of this book, *you* are our most important critic and commentator. We value your opinion and want to know what we're doing right, what we could do better, what areas you'd like to see us publish in, and any other words of wisdom you're willing to pass our way.

We welcome your comments. You can email or write to let us know what you did or didn't like about this book—as well as what we can do to make our books better.

*Please note that we cannot help you with technical problems related to the topic of this book.* 

When you write, please be sure to include this book's title and author as well as your name and email address. We will carefully review your comments and share them with the author and editors who worked on the book.

**Email:** feedback@samspublishing.com

**Mail:** Sams Publishing ATTN: Reader Feedback 800 East 96th Street Indianapolis, IN 46240 USA

# Reader Services

Register your copy of *System Center Configuration Manager Reporting Unleashed* at informit. com for convenient access to downloads, updates, and corrections as they become available. To start the registration process, go to informit.com/register and log in or create an account\*. Enter the product ISBN, 9780672337789, and click Submit. Once the process is complete, you will find any available bonus content under Registered Products.

*\*Be sure to check the box that you would like to hear from us in order to receive exclusive discounts on future editions of this product.*

# <span id="page-15-0"></span>[Introduction](#page-4-0)

 $S<sub>v</sub>$ stem Center Configuration Manager (ConfigMgr) stores a wealth of information about users, hardware, software inventory, software updates, applications, site status, and other Configuration Manager operations in a relational database. The trick is to know how to retrieve that data out of the SQL Server database and present it in meaningful, useful, and reusable reports.

Microsoft provides some out-of-the-box reports; however, these reports only scratch the surface of what is available for use by management, end users, and Configuration Manager administrators. This book is written based on the premise that ConfigMgr reporting is not very difficult if you use the concepts, tools, and techniques discussed throughout its chapters. It walks you through installing SQL Server Reporting Services (SSRS), understanding SQL views to find data in the Configuration Manager site database, writing SQL queries, designing and building basic reports, advanced reporting techniques, and using role-based administration to securely deliver reports to the individuals to whom they are intended. Here are the benefits *System Center Configuration Manager Reporting Unleashed* delivers:

- ▶ Enables an optimal installation of SSRS and Configuration Manager reporting
- ▶ Provides the tools to understand how to retrieve ConfigMgr data from its SQL Server database and to retrieve that data in the most efficient way
- ▶ Simplifies report design and creation
- ▶ Shows how to create reports that can be used with the role-based administration security feature of ConfigMgr and SSRS.

### **Part I: Installing and Configuring SSRS for Configuration Manager**

*System Center Configuration Manager Reporting Unleashed* begins with a guide to installing and configuring SSRS and Configuration Manager reporting. Chapter 1, "Installing SQL Server Reporting Services," walks you through the steps in installing and configuring SSRS, including configuring email and enabling remote errors to assist with any troubleshooting that might be necessary. Chapter 2, "Installing and Configuring Configuration Manager Reporting," continues the installation discussion by showing you how to configure the reporting services point and use ConfigMgr security roles to control access to reports. It also provides information on how to change the report logo used in the reports to one specific to your own organization.

### **Part II: About Data and Retrieval**

Before creating reports, you need to understand the data kept in the ConfigMgr site database, the tools Microsoft provides to access that data, and how to effectively and efficiently use Transact-SQL queries to retrieve that data. Chapter 3, "Understanding Configuration Manager Data," discusses where ConfigMgr stores its inventory data and how to find that information. It also introduces you to SQL Server Management Studio, the tool you use to write your queries. Chapter 4, "Transact-SQL Primer," provides a concise tutorial of the sections in a SQL query, the best ways to retrieve data, SQL functions, how to use different data types, and how to join data from multiple views.

### **Part III: Using SSRS for Configuration Manager Reporting**

Part III of this book focuses on reporting, including report design, best practices for developing and designing reports, basic and more advanced reporting concepts, features of SSRS reporting, and implementing role-based administration in ConfigMgr reports. Chapter 5, "Basic Report Design," discusses considerations for report designs and the types of reports you can use in a report series. Chapter 6, "Building a Basic Report," introduces report projects, data sources and data sets, and elements you use in creating a report. The topic of building reports is continued in Chapter 7, "Intermediate Reporting Concepts," which discusses creating report templates, using report parameters to customize the content of your reports, and the different types of charts you can include in SSRS reports. Chapter 8, "SSRS Reporting Features," covers even more reporting concepts, including using drillthroughs, using custom color palettes, and adding reports into SSRS. Chapter 9, "Role-Based Administration and Reporting," wraps up the discussion by showing you how to integrate ConfigMgr role-based administration into your SQL queries to provide an additional level of security in terms of who can access your reports.

### **Part IV: Appendixes**

By this time, you should have at your disposal all the tools necessary to become a Configuration Manager reporting expert. The last part of the book includes three appendixes:

- ▶ Appendix A, "Glossary," includes acronyms and terms useful to know when working with Configuration Manager and SQL Server Reporting Services.
- ▶ Appendix B, "Demonstration Outcomes," contains the expected outcome from all chapter demonstrations throughout this book.
- ▶ Appendix C, "Available Online," discusses value-added content available for download under the Downloads tab at Pearson's InformIT website, at [www.informit.com/title/9780672337789.](http://www.informit.com/title/9780672337789)

This book provides in-depth reference and technical information about System Center Configuration Manager reporting as well as information about other products and technologies on which its features and components depend.

### **Disclaimers and Fine Print**

The authors want to offer several disclaimers. While the authors of *System Center Configuration Manager Reporting Unleashed* have made every attempt to present information that is accurate and current as known at the time, they are not infallible. In addition, screenshots were taken with version 1511, and it is certainly possible that Microsoft could slightly tweak the user interface in later versions.

Any updates and corrections will be provided as errata on the InformIT website.

Thank you for purchasing *System Center Configuration Manager Reporting Unleashed*. The authors hope it is worth your while.

*This page intentionally left blank* 

# <span id="page-19-0"></span>PART II

# [About Data and](#page-4-0)  Retrieval

### IN THIS PART

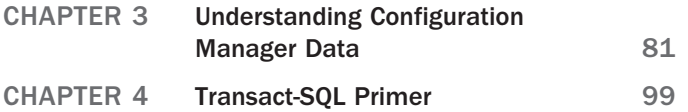

*This page intentionally left blank* 

### CHAPTER 3

### <span id="page-21-0"></span>Understanding [Configuration Manager](#page-4-0)  Data

 $\mathrm B$ efore discussing how to write reports, let's take a few steps back and consider where Configuration Manager (ConfigMgr) stores its inventory data and how to find that information.

As you may know, ConfigMgr collects a large amount of data out-of-the-box. Understanding how data is collected and stored within the site database can help you produce SQL Server Reporting Services (SSRS) reports that expose this raw data. This chapter discusses the major ConfigMgr data classes and how those classes are used, and it outlines some sample SQL views and queries. It also introduces you to the SQL Server Management Studio tool.

### **[Using Data Classes and SQL Views](#page-4-0)**

Many SQL database administrators (DBAs) prefer to use SQL tables rather than views. The question arises: *Is it better to use a SQL table or a SQL view for queries in ConfigMgr reporting?* The short answer is that Microsoft only supports using SQL views to access ConfigMgr data. Here's a longer answer:

- ▶ Microsoft does not support creating queries against SQL tables because of the risk of table locking issues. If you are running a query directly against a SQL table at the same time ConfigMgr is trying to update or write to that table, there is a possibility that the table will be locked by your query and the ConfigMgr update will fail.
- ▶ It is also best to use SQL views for reporting because Microsoft does not guarantee that SQL tables will

### IN THIS CHAPTER

- ▶ Using Data Classes and SQL Views
- ▶ Using Tools for Creating Reports
- ▶ Demonstrating SQL Server Management Studio

<span id="page-22-0"></span>remain the same after you install updates, service packs, or major version upgrades. If a table name is changed, removed, or modified, your reports might return errors or cease to run as intended. By referencing the ConfigMgr SQL views, all the reports, queries, and view names used throughout this book are accurate and work in all versions of ConfigMgr 2007, 2012, 2012 R2, and 1511 environments.

While this chapter provides examples of SQL views, it is impractical to cover all the SQL views. To obtain additional information on views used in ConfigMgr, you can reference Microsoft's ConfigMgr SQL schema via the following links:

- ▶ **ConfigMgr:** At this writing, ConfigMgr 1511 had recently been released, and as such, no official SQL schema had yet been released.
- ▶ **ConfigMgr 2012:** The ConfigMgr 2012 SQL schema can be referenced at [http://technet.microsoft.com/en-us/library/dn581954.aspx.](http://technet.microsoft.com/en-us/library/dn581954.aspx)
- ▶ **ConfigMgr 2007:** Information on the ConfigMgr 2007 SQL schema is available at [http://technet.microsoft.com/en-us/library/dd334611.aspx.](http://technet.microsoft.com/en-us/library/dd334611.aspx)

### **[Using Discovery Classes](#page-4-0)**

Discovery data generally comes from the following ConfigMgr discovery options:

- ▶ Active Directory System Discovery
- ▶ Active Directory User Discovery
- ▶ Heartbeat Discovery
- ▶ Network Discovery

You can enable and configure these discovery options for your environment in your ConfigMgr site. ConfigMgr discovery then begins gathering data based on your configurations—for example, gathering all systems from a specific Active Directory organization unit (OU) or domain. As a general rule, the SQL view for each of the discovery options starts with either  $v \rvert R^*$  or  $v \rvert R^*$ . Table 3.1 lists the commonly used SQL views related to discovery classes.

| <b>SQL View</b>  | <b>Description</b>                                             |
|------------------|----------------------------------------------------------------|
| v R System       | Lists all systems discovered by ConfigMgr.                     |
| v R User         | Lists all users discovered by ConfigMgr.                       |
| v R System Valid | Lists all active clients within ConfigMgr. This is a subset of |
|                  | v R System.                                                    |

TABLE 3.1 Discovery Data Views

### **TIP: CHANGING THE HEARTBEAT DISCOVERY CYCLE TO DAILY**

To increase the reliability of the data captured by ConfigMgr, you can change the heartbeat discovery cycle from 7 days (default) to daily. This change generally has no adverse effect.

The query shown in Listing 3.1 lists all computers and their last discovery times for heartbeat discovery. Figure 3.1 shows the results of Listing 3.1.

### **NOTE: SQL SOURCE FILES FOR THE LISTINGS IN THIS CHAPTER**

The SQL queries included in this chapter are available as online content. See Appendix C, "Available Online," for additional information.

### $\omega$

#### LISTING 3.1 Discovery Data Sample Query

```
SELECT
  RV.Netbios_Name0 as 'Pc Name',
  RV.User_Name0 as 'User Name',
  AGD.Agenttime as 'Discovery Time'
FROM
   dbo.v_R_System_Valid RV
   INNER JOIN dbo.v_AgentDiscoveries AGD ON RV.ResourceID = AGD.ResourceId
WHERE 
   AGD.AgentName = 'Heartbeat Discovery'
ORDER BY
   RV.Netbios_Name0
```
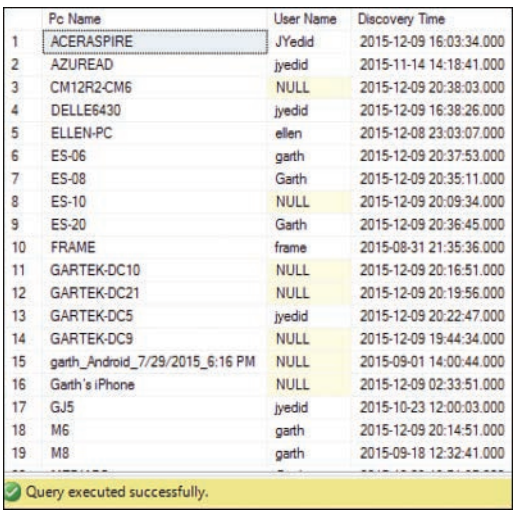

FIGURE 3.1 Discovery data sample results.

### <span id="page-24-0"></span>**[Using Hardware Inventory Classes](#page-5-0)**

As the title of this section implies, data within the hardware inventory classes is obtained from hardware inventory. However, hardware inventory covers additional data, including all the data collected from Windows Management Instrumentation (WMI), the Windows Registry, and the actual hardware details for each ConfigMgr client. These inventory classes will be the main source of data for most of your reports. While it may seem counterintuitive, almost every query uses data from hardware classes.

These inventory classes also maintain history data that you can use in your reports. None of the other inventory classes maintain history data. As a general rule, there are two SQL view name identifiers for these items:

- $\triangleright$  The SQL view names that start with  $\triangledown$  cs  $*$  identify the latest and current hardware inventory data.
- $\blacktriangleright$  The v  $H$ s  $*$  views identify history data for the hardware inventory.

Table 3.2 and Table 3.3 list hardware inventory data views.

| <b>SQL View</b>                 | <b>Description</b>                                                                   |
|---------------------------------|--------------------------------------------------------------------------------------|
| V GS COMPUTER SYSTEM            | Lists basic details about a computer, such as<br>manufacturer, model, and user name. |
| v GS DISK                       | Provides details about hard drives attached to a<br>computer.                        |
| <b>v GS ADD REMOVE PROGRAMS</b> | Provides details about 32-bit Add/Remove Programs<br>data for computers.             |
| v GS ADD REMOVE PROGRAMS 64     | Provides details about 64-bit Add/Remove Programs<br>data for computers.             |

TABLE 3.2 Current Hardware Inventory Data Views

TABLE 3.3 History Hardware Inventory Data Views

| <b>SQL View</b>             | <b>Description</b>                                                              |
|-----------------------------|---------------------------------------------------------------------------------|
| V HS COMPUTER SYSTEM        | Provides history data for the basic details of a<br>computer.                   |
| v HS DISK                   | Provides history data for the hard drives attached to<br>a computer.            |
| V HS ADD REMOVE PROGRAMS    | Provides history data for the 32-bit Add/Remove<br>Programs data for computers. |
| V HS ADD REMOVE PROGRAMS 64 | Provides history data for the 64-bit Add/Remove<br>Programs data for computers. |

There is one very important exception to the SQL views listed in Table 3.2 and Table 3.3 that doesn't start with v\_GS\_ or v\_HS —this is the v\_Add\_Remove\_Programs view. This view provides exactly the same column information as  $v$  GS ADD\_REMOVE\_PROGRAMS and  $v$  GS ADD REMOVE PROGRAMS 64, with the data of both views combined. This view is extremely helpful for viewing both 32-bit and 64-bit Add/Remove Programs entries.

### **TIP: CHANGING HARDWARE INVENTORY CYCLE**

To increase the reliability of the data captured by ConfigMgr, the authors recommend changing the hardware inventory cycle from 7 days (default) to daily. This change generally has no adverse effect on ConfigMgr server or client performance.

Although there are no hard-and-fast rules about setting the hardware inventory schedules, most ConfigMgr MVPs and senior consultants make the same recommendation for setting hardware inventory to daily. The authors estimate that there is 10% increase in database size and a minimal increase in CPU usage and disk input/output (I/O) when this change is made.

However, the value to an organization of having the most up-to-date inventory in most cases outweighs these minimal increases to database size, CPU usage, and disk I/O. As with any other changes to ConfigMgr, the authors recommend that you evaluate the value and impact to your company before making this change.

The query in Listing 3.2 lists all computers that have the software product Warranty Information Reporting v3 installed. To find a different software title, replace Warranty Information Reporting v3 with the software title for which you are looking. Figure 3.2 shows the results of Listing 3.2.

LISTING 3.2 Hardware Inventory Sample Query

```
SELECT 
   RV.Netbios_Name0 as 'Pc Name',
   RV.User_Name0 as 'User Name',
   ARP.DisplayName0 as 'Application Name',
   ARP.Version0 as 'Version',
   ARP.InstallDate0 as 'Install Date'
FROM
   dbo.v_R_System_Valid RV
   INNER JOIN dbo.v_Add_Remove_Programs ARP ON RV.ResourceID = ARP.ResourceID
WHERE 
   ARP.DisplayName0 = 'Warranty Information Reporting v3'
ORDER BY 
   RV.Netbios_Name0
```

|                         | Pc Name           | User Name     | <b>Application Name</b>           | Version | <b>Install Date</b> |  |
|-------------------------|-------------------|---------------|-----------------------------------|---------|---------------------|--|
|                         | <b>ACERASPIRE</b> | <b>JYedid</b> | Warranty Information Reporting v3 | 3.20    | 20150507            |  |
|                         | <b>CM12R2-CM6</b> | <b>NULL</b>   | Warranty Information Reporting v3 | 3.22    | 20150708            |  |
| $\overline{\mathbf{3}}$ | <b>CM12R2-CM6</b> | <b>NULL</b>   | Warranty Information Reporting v3 | 3.27    | 20151022            |  |
| $\overline{4}$          | ES-20             | Garth         | Warranty Information Reporting v3 | 3.5.0.1 | 20150908            |  |
|                         | M8                | garth         | Warranty Information Reporting v3 | 3.11    | 20140813            |  |

FIGURE 3.2 Hardware inventory sample results.

Listing 3.3 shows a query that lists all computers where the hard drive size has changed from a previous inventory cycle. This query is a good example of how you can use the history SQL views and current hardware inventory views together in a single query. Figure 3.3 shows the results of Listing 3.3.

<span id="page-26-0"></span>LISTING 3.3 Hardware Inventory History Sample Query

```
SELECT DISTINCT 
  RV.Netbios_Name0 as 'Pc Name',
  RV.User_Domain0 as 'User Name',
  GD.DeviceID0 as 'Device ID',
  GD.Size0 as 'Current HD Size',
  HD.Size0 as 'Historic HD Size'
FROM
  dbo.v_R_System_Valid RV
   INNER JOIN v_GS_DISK GD ON RV.ResourceID = GD.ResourceID
   INNER JOIN v_HS_DISK HD ON RV.ResourceID = HD.ResourceID
WHERE
   GD.Size0 <> HD.Size0 and GD.DeviceID0 = HD.DeviceID0
```

|                                | Pc Name          | <b>User Name</b>    | Device ID                | Current HD Size | Historic HD Size |
|--------------------------------|------------------|---------------------|--------------------------|-----------------|------------------|
|                                | SM12-DW          | <b>GARTEK</b>       | VLVPHYSICALDRIVED 204797 |                 | 130041           |
| $\frac{1}{2}$ as $\frac{1}{2}$ |                  | WIN2KB NT AUTHORITY | IL\PHYSICALDRIVE1 262138 |                 | 130041           |
|                                | win81-cm4 GARTEK |                     | V.VPHYSICALDRIVED 262138 |                 | 130041           |
|                                | win81-cm4 GARTEK |                     | W.VPHYSICALDRIVE1 51199  |                 | 7161             |

FIGURE 3.3 Hardware inventory history sample results.

### **[Using Software Inventory Classes](#page-5-0)**

Data from software inventory classes comes from the software inventory action run by the ConfigMgr client on computers, which runs every seven days by default. This inventory gathers details from individual files. In the ConfigMgr software inventory settings, you define which file types will be inventoried (for example, \*.exe from all hard drives). ConfigMgr stores details from the files inventoried, such as file name, version, size, path to the file, modified date, and so on. Table 3.4 lists the software inventory data views.

#### **NOTE: IMPACT OF USING THE SOFTWARE INVENTORY DATA VIEWS**

Try to avoid using the software inventory classes. You might think that based on their name, these would be the most popular set of SQL views, but this is not the case. There are many reasons, in the authors' opinion, why these views are not popular, but the most important is that the process of gathering the data to populate these SQL views is extremely slow, and clients will notice their hard drive being accessed for extended periods of time during the data-gathering process. Unlike the hardware inventory classes or the heartbeat discovery class, which take less than four minutes to run without clients even noticing that the inventory process is running on their computer, the software inventory classes can run for hours and hours.

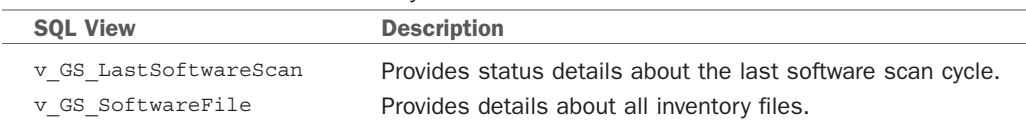

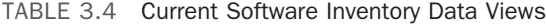

<span id="page-27-0"></span>The query in Listing 3.4 provides a count of Internet Explorer versions. Figure 3.4 shows the results of Listing 3.4.

LISTING 3.4 Software Inventory Sample Query

```
SELECT
   SF.FileName,
   replace(left(SF.FileVersion,2), '.','') as 'IE Version',
   Count (Distinct SF.ResourceID) as 'Total Installs'
FROM 
   dbo.v_GS_SoftwareFile SF 
   INNER JOIN dbo.v_FullCollectionMembership fcm ON SF.ResourceID=FCM.ResourceID
WHERE 
   SF.FileName = 'iexplore.exe' 
   and SF.FilePath like '%Internet Explorer%'
GROUP BY 
   SF.FileName, 
   replace(left(SF.FileVersion,2), '.','')
ORDER BY 
    'IE Version'
```
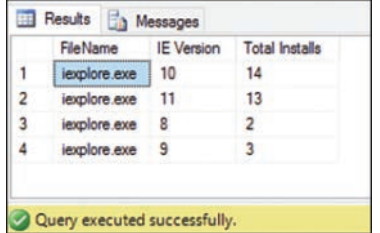

FIGURE 3.4 Software inventory sample results.

### **TIP: CHANGING THE SOFTWARE INVENTORY CYCLE**

The authors recommend turning off the software inventory cycle due to its overhead. However, if you keep it on, change it from 7 days (default) to run every 14 to 21 days in order to improve performance.

### **[Using Software Update Inventory Classes](#page-5-0)**

Software update reports are among the hardest reports to write. Writing a single software update SSRS report could take from four hours to multiple weeks. The complexity of using these views is due to the way the data is stored in ConfigMgr. The data spans multiple views that are required to be joined before the information is useful to the report reader. The primary views for software updates are listed in Table 3.5.

| <b>SOL View</b>          | <b>Description</b>                                                   |
|--------------------------|----------------------------------------------------------------------|
| v UpdateComplianceStatus | Provides compliance status details for each PC's<br>software update. |
| v CategoryInfo           | Provides details about software update categories.                   |

TABLE 3.5 Software Update Data Views

Listing 3.5 shows a query that provides a count of all missing software updates for each computer in the All Systems collection in ConfigMgr. Figure 3.5 shows the results of this query.

LISTING 3.5 Software Update Sample Query

```
SELECT DISTINCT
  CS.Name0, 
  CS.UserName0, 
  CASE 
  when (sum(case when UCS.status=2 then 1 else 0 end)) > 0
    then ('Needs '+(cast(sum(case when UCS.status=2 then 1 else 0 end)
  as \text{varchar}(10)) + ' \text{Patches'}) else 'Good Client' 
  end as 'Status', 
  WS.lasthwscan as 'Last HW scan' 
FROM
  dbo.v_UpdateComplianceStatus as UCS 
 LEFT OUTER JOIN dbo.v GS COMPUTER SYSTEM as CS
   on CS.ResourceID = UCS.ResourceID 
  INNER JOIN v_CICategories_All as catall2 
  on catall2.CI_ID = UCS.CI_ID 
 INNER JOIN v CategoryInfo as catinfo2
   on catall2.CategoryInstance_UniqueID = catinfo2.CategoryInstance_UniqueID 
  and catinfo2.CategoryTypeName = 'UpdateClassification' 
 LEFT OUTER JOIN v GS WORKSTATION STATUS as WS
   on ws.resourceid = CS.ResourceID 
 LEFT OUTER JOIN dbo.v FullCollectionMembership as FCM
   on FCM.ResourceID = CS.ResourceID 
WHERE
  UCS.Status = '2' 
  and FCM.CollectionID = 'SMS00001'
GROUP BY
  CS.Name0, 
  CS.UserName0, 
  WS.lasthwscan, 
  FCM.CollectionID 
ORDER BY 
  CS.Name0, 
  CS.UserName0
```
<span id="page-29-0"></span>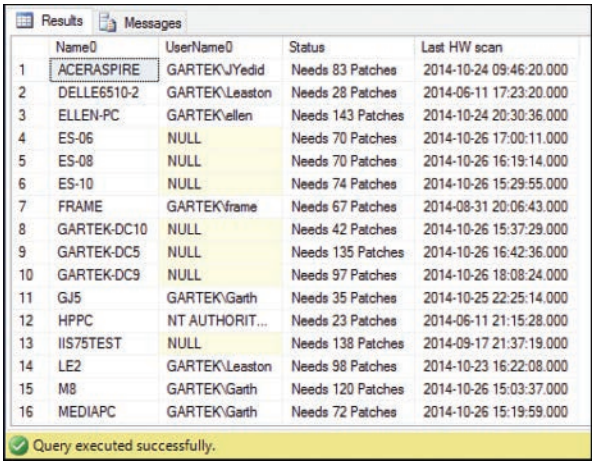

FIGURE 3.5 Software update sample results.

### **[Using Software Metering Inventory Classes](#page-5-0)**

Data collected during the software metering inventory cycle is based on the software metering rules you create in ConfigMgr. As such, until at least one rule is created, no data appears within these SQL views. Table 3.6 lists the software metering data views.

TABLE 3.6 Software Metering Data Views

| <b>SOL View</b>      | <b>Description</b>                         |
|----------------------|--------------------------------------------|
| v MeterData          | Lists all gathered software metering data. |
| v MeteredProductRule | Lists all software metering rules.         |

The query shown in Listing 3.6 displays the start and stop times for all software metering data beginning with a specific date, in this case February 16, 2013. Figure 3.6 displays an example of the results from executing this query.

LISTING 3.6 Software Metering Sample Query

```
SELECT
   RV.Netbios_Name0, 
  MRIB.ProductName,
  MD.StartTime,
  MD.EndTime
FROM
   dbo.v_R_System_Valid RV
   INNER JOIN dbo.v_MeterData MD ON RV.ResourceID = MD.ResourceID
   INNER JOIN dbo.v_MeterRuleInstallBase MRIB ON MD.FileID = MRIB.MeteredFileID
WHERE 
     MD.starttime > '2013-02-16'
```
89

<span id="page-30-0"></span>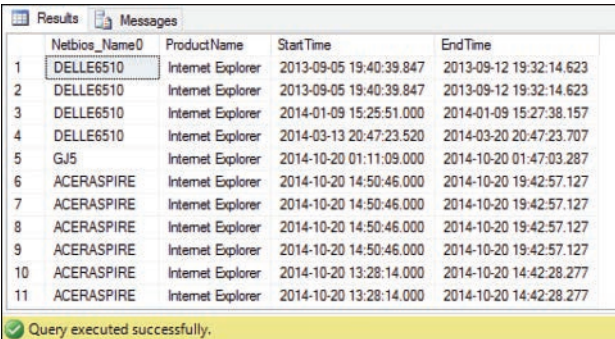

FIGURE 3.6 Software metering sample results.

#### **TIP: CREATING SOFTWARE METERING RULES**

The authors recommend creating software metering rules for any software that has a significant cost and is not installed in the base image of your computers. It is best to create these rules as early as possible, as it takes approximately 75 days to get useful data from software metering reports.

It is not necessary or ideal to create software metering rules for products installed on every computer in your environment, such as Microsoft Word, due to the amount of overhead and data collected by the software metering Inventory.

### **[Using Status Message Classes](#page-5-0)**

Although status messages are not gathered from inventory classes, they contain the details and results of ConfigMgr client actions. For example, when a deployment is sent to a ConfigMgr client, it sends a status message back the ConfigMgr server, saying that it has received the deployment notice. When the ConfigMgr client starts to download an application, the client sends a status message indicating that the download has started. Table 3.7 lists the status message data views.

TABLE 3.7 Status Message Data Views

| <b>SQL View</b>     | <b>Description</b>                                                                                                    |
|---------------------|----------------------------------------------------------------------------------------------------|
| v StatusMessage     | Provides status messages. This view is generally used<br>in conjunction with v StatMsqAttributes and<br>v StatMsqInsStrings to get the complete status<br>message information. |
| v StatMsqAttributes | Lists the attributes for a status message.                                                                                                    |
| v StatMsqInsStrings | Lists status messages.                                                                                                    |

The query shown in Listing 3.7 returns the last ConfigMgr backup for each site server. Notice that the stat.MessageID is 5035. Figure 3.7 shows the results of this query.

```
LISTING 3.7 Status Message Sample Query
```

```
SELECT
   stat.MachineName as 'Server', 
   max(Time) as Time 
FROM 
   dbo.v_StatusMessage as stat 
WHERE 
   stat.Component = 'SMS_SITE_BACKUP' 
   AND stat.MessageID = 5035 
GROUP BY 
     stat.MachineName
```
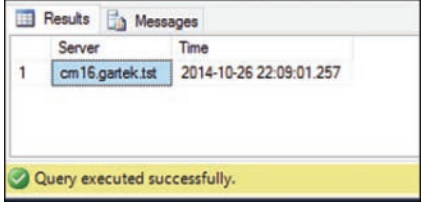

FIGURE 3.7 Status message sample results.

### **[Using State Messages](#page-5-0)**

Specific components of ConfigMgr clients use state messages to report details of a specific event, such as software updates, client health, and configuration items. State messages are broken into topic types, which identify the client component, and the stateID, which identifies a specific status for the component. Each topic type contains multiple state IDs. The v StateName SQL view maps topic types and their respective state IDs to a descriptive state name. Popular views that use state messages are identified in Table 3.8.

| <b>SQL View</b>          | <b>Description</b>                                                                  |
|--------------------------|-------------------------------------------------------------------------------------|
| v StateName              | Maps topic types and their state IDs to descriptive<br>names.                       |
| v ClientHealthState      | Provides the last client health state reported by<br>ConfigMgr clients.             |
| V CIAssignmentStatus     | Provides the evaluation state messages for assigned<br>configuration items (CIs).   |
| V UpdateComplianceStatus | Provides the compliance state for software updates<br>scanned by ConfigMgr clients. |

TABLE 3.8 State Message Views

The query shown in Listing 3.8 returns the last enforcement message for software updates scanned by the system named GJ5. Sample results from this query are shown in Figure 3.8. <span id="page-32-0"></span>LISTING 3.8 Software Update State Message Sample Query

```
SELECT 
  sys.Name0,
  UI.ArticleID, 
  UI.BulletinID, 
  UI.Title, 
  sn.StateName as Status
FROM 
  v_UpdateComplianceStatus UCS
  JOIN v_UpdateInfo UI ON UCS.CI_ID = UI.CI_ID 
  JOIN v_R_System sys ON UCS.ResourceID=sys.ResourceID
  JOIN v_StateNames sn ON UCS.LastEnforcementMessageID=sn.StateID 
WHERE
  sys.Netbios_Name0 LIKE 'GJ5'
  AND sn.TopicType = '402'
ORDER BY 
  ui.ArticleID,
  sn.StateName
```

|                | Name <sub>0</sub> | <b>Article ID</b> | BulletinID | Title                                                | <b>Status</b>                 |
|----------------|-------------------|-------------------|------------|------------------------------------------------------|-------------------------------|
|                | GJ5               | 2251481           | MS11-049   | Security Update for Microsoft Visual Studio 2005 Ser | Successfully installed update |
| $\overline{2}$ | GJ5               | 2538242           | MS11-025   | Security Update for Microsoft Visual C++ 2005 Servi  | Successfully installed update |
| 3              | GJ5               | 2538243           | MS11-025   | Security Update for Microsoft Visual C++ 2008 Servi  | Successfully installed update |
| 4              | GJ5               | 2543854           |            | Update for Microsoft Office 2003 (KB2543854)         | Successfully installed update |
| 5              | GJ <sub>5</sub>   | 2635973           |            | Update for Microsoft Visual Studio 2010 Service Pac  | Successfully installed update |
| 6              | GJ5               | 2645410           | MS12-021   | Security Update for Microsoft Visual Studio 2010 Ser | Successfully installed update |
| 7              | GJ5               | 2850036           |            | Service Pack 1 for Microsoft Office 2013 (KB285003   | Successfully installed update |
| 8              | GJ5               | 2917500           |            | Security Update for Windows 8, 8.1 and Windows S     | Successfully installed update |
| 9              | GJ5               | 2931358           | MS14-026   | Security Update for Microsoft .NET Framework 3.5 o   | Successfully installed update |
| 10             | GJ5               | 923618            |            | Office 2003 Service Pack 3 (SP3)                     | Successfully installed update |
| 11             | GJ5               | 932232            |            | Visual Studio 2005 Service Pack 1 Update for Wind    | Successfully installed update |
| 12             | GJ5               | 976002            |            | Microsoft Browser Choice Screen Update for EEA U     | Successfully installed update |

FIGURE 3.8 Software update state message sample results.

#### **TIP: STATE MESSAGES**

Refer to <https://technet.microsoft.com/en-us/library/bb932203.aspx>for a list of topic types and their state messages reported by ConfigMgr clients. Note that although the link is for ConfigMgr 2007, the information also applies to later versions of ConfigMgr.

### **[Using Collection Data Classes](#page-5-0)**

There are several SQL views for collection classes—one for each collection within your environment. From an administrator's perspective, however, there are only two SQL views you need to use, as shown in Table 3.9.

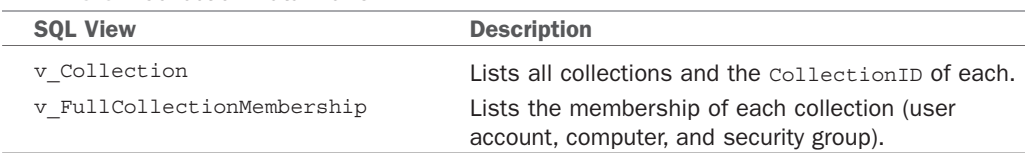

<span id="page-33-0"></span>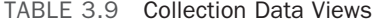

Running the query in Listing 3.9 provides a list of all computer names within the All Systems collection. Sample results are shown in Figure 3.9.

LISTING 3.9 Collection Data Sample Query

```
SELECT 
  RV.Netbios_Name0, 
  RV.User_Name0
FROM
   dbo.v_R_System_Valid RV
   INNER JOIN dbo.v_FullCollectionMembership FCM ON RV.ResourceID = FCM.ResourceID
   INNER JOIN dbo.v_Collection Coll ON FCM.CollectionID = Coll.CollectionID
WHERE
```
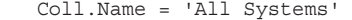

|                         | (No column name)   | User Name0    |
|-------------------------|--------------------|---------------|
| 1                       | ES-06              | Garth         |
| $\overline{\mathbf{c}}$ | <b>DELLE6510-2</b> | Leaston       |
| $\overline{3}$          | <b>DELLE6510</b>   | <b>JYedid</b> |
| 4                       | ES-08              | Garth         |
| $\overline{5}$          | CM16               | stighe        |
| 6                       | WIN2K8             | <b>SYSTEM</b> |
| $\overline{7}$          | WIN2K8R2           | garth         |
| g                       | <b>VMM2012</b>     | garth         |
| $\overline{9}$          | <b>SM12</b>        | garth         |
|                         | 10 OPSMAN2012      | garth         |
|                         | 11 SM12-DW         | <b>ivedid</b> |

FIGURE 3.9 Collection data sample results.

### **[Using Tools for Creating Reports](#page-5-0)**

This section of the chapter explores the SQL Server Management Studio tool. This is the first of three major tools you can use to create reports for ConfigMgr. Chapter 1, "Installing SQL Server Reporting Services," detailed the steps for installing SQL Server Management Studio 2014.

Chapter 6, "Building a Basic Report," explains the two remaining tools:

- ▶ SQL Server Data Tools Business Intelligence (SSDT-BI) for Visual Studio 2013
- ▶ Report Builder

<span id="page-34-0"></span>These tools are used to design SSRS reports for ConfigMgr as well as other System Center products, such as Operation Manager and Service Manager.

### **[Introducing SQL Server Management Studio](#page-5-0)**

Using the SQL Server Management Studio tool is the recommended way to create the queries required to build and design ConfigMgr reports. SQL Server Management Studio allows you to access, configure, manage, administer, and develop SQL Server components. It combines the features of Enterprise Manager, Query Analyzer, and Analysis Manager with script editors to provide access to SQL Server to administrators and developers of all skill levels. SQL Server Management Studio allows you to easily find SQL views and their columns in the ConfigMgr database. Using this tool, you can also write and execute queries as well as confirm results before creating a custom ConfigMgr report. Chapter 4, "Transact-SQL Primer," can help you become familiar with this core tool as well as how to write proper SQL queries.

### **[Connecting to the ConfigMgr Database Server](#page-5-0)**

Once the SQL Server Management Studio tool is installed on your workstation, launch it and follow these steps:

**1.** Connect to the database server used for ConfigMgr by entering the server name and clicking **Connect** (see Figure 3.10).

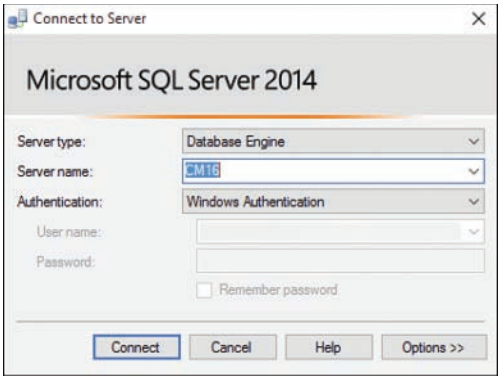

FIGURE 3.10 SQL Server Management Studio Connect to Server dialog.

### **TIP: PROBLEMS CONNECTING TO DATABASE**

If you do not have the permissions required to connect to the database server, either run the SQL Server Management Studio tool using the RUN AS command and specify an account with the proper access or grant your user account the proper permissions on the SQL Server database.

 **2.** Once connected, you see the main interface of SQL Server Management Studio, as shown in Figure 3.11.

<span id="page-35-0"></span>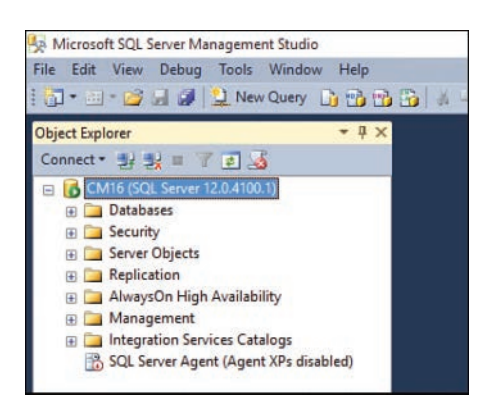

FIGURE 3.11 SQL Server Management Studio Object Explorer.

### **[Executing a Query in SQL Server Management Studio](#page-5-0)**

To create and execute a query, open a new query by clicking **New Query** in the SQL Server Management Studio menu bar. After the query page opens, it is important to make sure you change the database source to the ConfigMgr database. To do this, select the database from the dropdown menu, as shown in Figure 3.12.

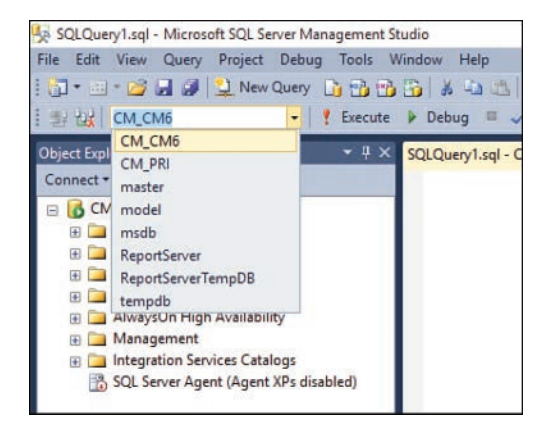

FIGURE 3.12 SQL Server Management Studio database dropdown menu.

Enter your query in the New Query page and click **Execute**. When you execute your query, the **Results** section appears at the bottom of your query page. Figure 3.13 shows an example of this section.

### **[Using the Object Explorer](#page-5-0)**

The Object Explorer, displayed on the left side of SQL Server Management Studio, provides the ability to drill down into the ConfigMgr database and get a list of all ConfigMgr views as well as the available columns that can be used within your queries. Notice that the expanded dbo.v R System Valid view in Figure 3.14 contains many columns.
<span id="page-36-0"></span>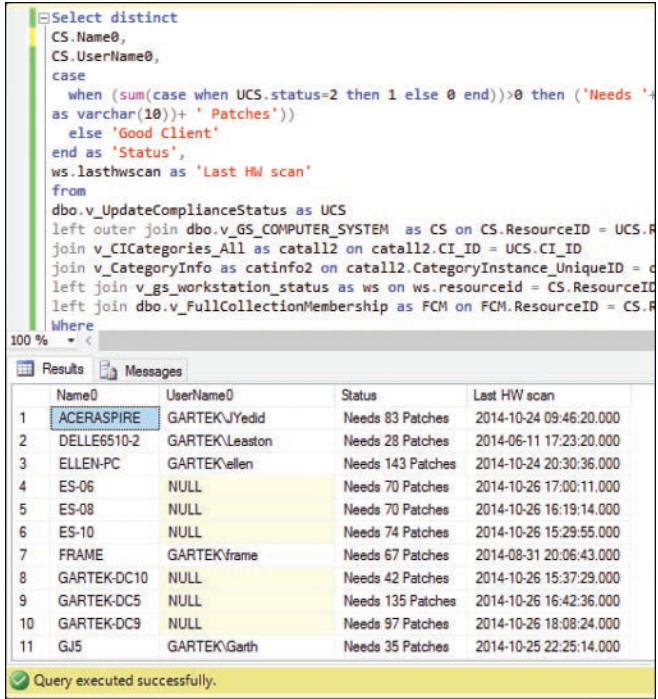

FIGURE 3.13 SQL Server Management Studio executed query with results.

#### **TIP: INVALID OBJECT NAME ERROR MESSAGE**

When executing a query, if you receive an "Invalid object name" error message (see Figure 3.15), it usually means that you forgot to change the target database to the ConfigMgr database (as shown in Figure 3.12).

#### **TIP: CHANGING THE DEFAULT DATABASE IN SQL SERVER MANAGEMENT STUDIO**

To permanently set the default SQL Server Management Studio database to be the ConfigMgr database, follow the instructions in the blog post at [http://www.enhansoft.com/](http://www.enhansoft.com/blog/invalid-object-name-in-sql-server-management-studio-ssms) [blog/invalid-object-name-in-sql-server-management-studio-ssms.](http://www.enhansoft.com/blog/invalid-object-name-in-sql-server-management-studio-ssms)

<span id="page-37-0"></span>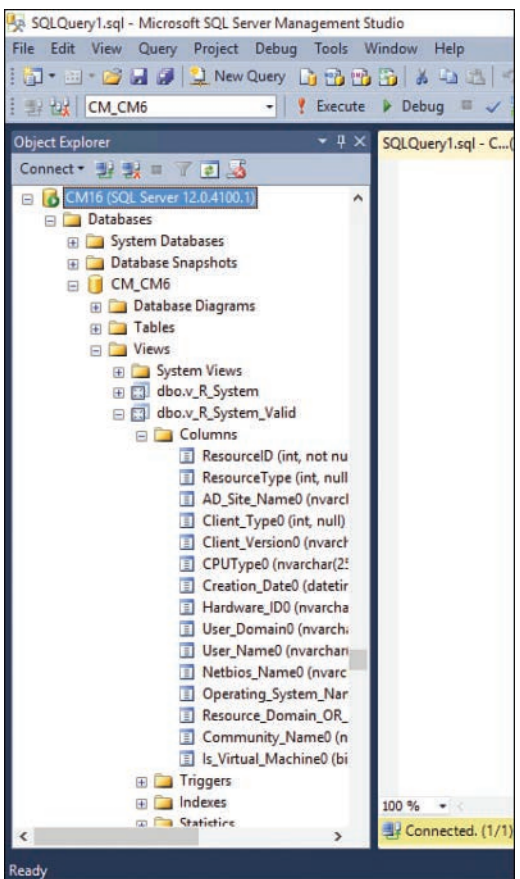

FIGURE 3.14 SQL Server Management Studio Object Explorer, showing columns.

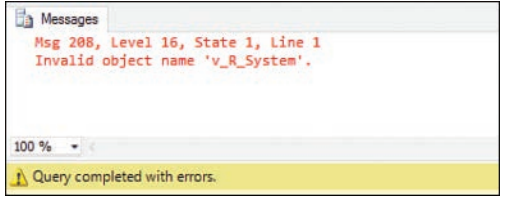

FIGURE 3.15 SQL Server Management Studio "invalid object name" error message.

#### **[Demonstrating SQL Server Management Studio](#page-5-0)**

The purpose of this section is to help you become familiar with the SQL Server Management Studio tool discussed in this chapter. You will create and execute a query and look at views.

97

#### <span id="page-38-0"></span>**[Creating and Executing a Query](#page-5-0)**

Follow these steps to create and execute a query:

- **1.** Open SQL Server Management Studio and connect to your ConfigMgr database server. See the "Connecting to the ConfigMgr Database Server" section of this chapter for detailed information on how to perform this step.
- **2.** Using the dropdown list of available databases, change the database to your ConfigMgr site database.
- **3.** Open a new query by clicking **New Query** in the SQL Server Management Studio menu bar**.**
- **4.** Open the **PatchReport.txt** file provided in the online content for this book (see Appendix C for information) and then copy and paste the contents to the new query page.
- **5.** Click **Execute** to execute the query.
- **6.** Review the results.

#### **[Looking at Views](#page-5-0)**

Follow these steps to look at a view:

- **1.** Using the **Object Explorer**, expand the **Databases** folder and the ConfigMgr database.
- **2.** Drill down into **Views** and note the available columns for the following table views:
	- ▶ dbo.v\_R\_System
	- ▶ dbo.v\_GS\_Computer\_System
	- ▶ dbo.v\_Add\_Remove\_Programs

## **[Summary](#page-5-0)**

ConfigMgr gathers and stores a large amount of data across many different tables in its database. This chapter has reviewed the most common and important data classes, as well as their corresponding SQL data views, which are also stored in the database. It has also discussed how to launch and connect to the ConfigMgr database as well as execute some sample queries, using the SQL Server Management Studio tool.

Many sample queries have been provided in this chapter. Some of these queries are fairly simple and others a bit more complex. Don't worry about trying to understand how to write them just yet! Detailed explanations and examples about how to write SQL queries will be given in later chapters.

# [Index](#page-10-0)

## Symbols

- + (addition) operator, [105](#page--1-0)
- / (division) operator, [105](#page--1-0)
- = (equals) operator, [105](#page--1-0)
- > (greater than) operator, [105](#page--1-0)
- < (less than) operator, [105](#page--1-0)
- \* (multiplication) operator, [105](#page--1-0)
- "" (quotation marks), SQL operators, [106](#page--1-0)
- (subtraction) operator, [105](#page--1-0)
- % (wildcard) operator, [105](#page--1-0)
- 3D effects (charts), [226](#page--1-0)

### A

accessing collections, [293](#page--1-0) protected folders, [296](#page--1-0) report items, [175-177](#page--1-0) reports, [71-72](#page--1-0) Access Required to ConfigMgr Collection field (report request form Security section), [152](#page--1-0) accounts AD security user, creating, [44](#page--1-0) network service, configuring, [16](#page--1-0) RP user, selecting, [46](#page--1-0), [48](#page--1-0) Windows user account credentials (RPs), [49](#page--1-0)

actions adding to charts, [233-236](#page--1-0) appearance, [254](#page--1-0), [256](#page--1-0) chart values as parameters, passing, [239](#page--1-0) hyperlinks, adding, [254](#page--1-0) table cell values, adding, [245-246](#page--1-0) AD (Active Directory), [319](#page--1-0) security groups adding permissions, [66-70](#page--1-0) applying security roles, [62-65](#page--1-0) deleting permissions, [70](#page--1-0) Inventory Report Reader security role, applying, [76](#page--1-0), [325-326](#page--1-0) Report Reader security role, applying, [75-76,](#page--1-0) [323-324](#page--1-0) Software Updates Report Reader security role, applying, [76,](#page--1-0) [324-325](#page--1-0) viewing permissions, [65](#page--1-0) security user accounts, creating, [44](#page--1-0) addition (+) operator, [105](#page--1-0) Add New Item dialog, [168](#page--1-0) Add Reference dialog, [297](#page--1-0) Add Site System Roles Wizard, [45-46](#page--1-0) aggregate functions AVG, [108](#page--1-0) COUNT, [108](#page--1-0) Adobe Reader XI installed, counting example, [128](#page--1-0), [331-332](#page--1-0) online content, [354](#page--1-0) sample query, [331-332](#page--1-0) date and time, [109](#page--1-0) common, [110](#page--1-0) complete listing of website, [109](#page--1-0) date parts, [109](#page--1-0) datetime format, [111](#page--1-0)

date values, storing, [110](#page--1-0) demonstration example, [128-129,](#page--1-0) [332-333](#page--1-0) format, [109](#page--1-0) online content, [354](#page--1-0) query example, [110](#page--1-0) defined, [107](#page--1-0) listing of, [107](#page--1-0) MAX, [108](#page--1-0) online content, [353,](#page--1-0) [354](#page--1-0) query example, [107-108](#page--1-0) SUM, [108](#page--1-0) AI (Configuration Manager Asset Intelligence), [319](#page--1-0) aliases SQL queries creating, [127, 330](#page--1-0) online content, [354](#page--1-0) SQL views, [104](#page--1-0)-[105](#page--1-0) alternating row colors, [183-185](#page--1-0) Alternating Row Colors field (report request form Table Details section), [151](#page--1-0) AND operator, [105](#page--1-0) applications, [319](#page--1-0) APP-V (Microsoft Application Virtualization), [319](#page--1-0) arithmetic operators, listing of, [105](#page--1-0) automatic logon (SSRS website), [288](#page--1-0) Chrome, [311](#page--1-0) Firefox, [311](#page--1-0) Internet Explorer, [310](#page--1-0) Opera, [312](#page--1-0) Yandex, [311](#page--1-0) Available Mock-up of the Report field (report request form Report Information section), [149](#page--1-0) AVG function, [108](#page--1-0)

## B

background color rows (reports), [181-183](#page--1-0) tables, [266-267](#page--1-0) backing up custom reports, [160](#page--1-0) bar charts, [220](#page--1-0) BIDS (SQL Server Business Intelligence Development Studio), [319](#page--1-0) BITS (Background Intelligent Transfer Service), [319](#page--1-0) blank reports, troubleshooting, [313-315](#page--1-0) building. See creating

## C

CAS (central administration site), [319](#page--1-0) Cascade Prompt field (report request form Parameters section), [149](#page--1-0) cascade prompts, [210](#page--1-0) CASE function, [111-112](#page--1-0) displaying all computer names and system enclosure chassis types query demonstration, [129-130,](#page--1-0) [333-335](#page--1-0) online content, [353,](#page--1-0) [354](#page--1-0) resources, [112](#page--1-0) sample query, [111-112](#page--1-0) syntax, [111](#page--1-0) CAST function, [112-113](#page--1-0) all system names and last hardware scan date, converting last hardware scan date format, [130](#page--1-0), [334-335](#page--1-0) online content, [353](#page--1-0) resources, [113](#page--1-0) sample query, [113](#page--1-0) syntax, [113](#page--1-0) central administration site (CAS), [319](#page--1-0)

Chart Area Properties dialog, [226](#page--1-0) Chart field (report request form Report Information section), [148](#page--1-0) Chart Name field (report request form Charts section), [150](#page--1-0) charts, [177](#page--1-0), [220](#page--1-0) actions adding, [233-236](#page--1-0) chart values as parameters, passing, [239](#page--1-0) adding to SSDT-BI reports, [221-226](#page--1-0), [238, 341](#page--1-0) charts, selecting, [222](#page--1-0) data, adding, [224](#page--1-0) dataset, customizing, [222](#page--1-0)-[224](#page--1-0) previewing report data, [226](#page--1-0) RBA reports, [316](#page--1-0) sizing, [225](#page--1-0) bar, [220](#page--1-0) column, [220](#page--1-0) Computer Hardware Information report, adding, [239,](#page--1-0) [343](#page--1-0) customizing, [225-233](#page--1-0) 3D effects, [226](#page--1-0) color, [266](#page--1-0) deleting titles, [226](#page--1-0), [227](#page--1-0) displaying labels outside charts, [229-231](#page--1-0) labels, [228](#page--1-0) legends, moving, [226](#page--1-0), [228](#page--1-0) previewing customizations, [229](#page--1-0), [230](#page--1-0) spacing between labels, [230](#page--1-0), [232](#page--1-0) doughnut, [221](#page--1-0) labels customizing, [228](#page--1-0) displaying outside charts, [229](#page--1-0)-[231](#page--1-0) spacing between, [230](#page--1-0), [232](#page--1-0) line, [220](#page--1-0)

online content, [356](#page--1-0) Patch Compliance Progression report, adding, [238-239,](#page--1-0) [341](#page--1-0) pie, [221](#page--1-0) sizing, [225](#page--1-0) Charts section (report request forms), [150](#page--1-0) Chart Title field (report request form Charts section), [150](#page--1-0) Chrome SSRS website automatic logon, [311](#page--1-0) CI (configuration item), [319](#page--1-0) classes collection. See collections hardware inventory current data views, [84](#page-24-0), [289](#page--1-0) cycles, changing, [85](#page-25-0) hard drive size changes from previous inventory cycle query, [85-](#page-25-0)[86](#page-26-0) history data views, [84](#page-24-0), [290](#page--1-0) online content, [352](#page--1-0) overview, [84](#page-24-0) software title query example, [85](#page-25-0) SQL view name identifiers, [84](#page-24-0) heartbeat discovery cycles, changing, [83](#page-23-0) query example, [83](#page-23-0) software inventory cycle, changing, [55](#page--1-0) Internet Explorer versions query, [87](#page-27-0) online content, [352](#page--1-0) overview, [86](#page-26-0) RBA functions with SQL views, [290](#page--1-0) SQL views, listing of, [86](#page-26-0) software metering overview, [89](#page-29-0) RBA functions with SQL views, [290](#page--1-0) rules, creating, [90](#page-30-0) SQL views, listing of, [89](#page-29-0)

start/stop times query, [89](#page-29-0)[-90](#page-30-0) software update missing software updates query, [88](#page-28-0)[-89](#page-29-0) overview, [87](#page-27-0) permissions, [57](#page--1-0) point (SUP), [320](#page--1-0) RBA functions with SQL views, [290](#page--1-0) SQL views, listing of, [88](#page-28-0) state messages last enforcement message for software updates query, [91](#page-31-0)[-92](#page-32-0) online content, [352](#page--1-0) overview, [91](#page-31-0) topic types, listing of, website, [92](#page-32-0) views, [91](#page-31-0) status message last site server backup query, [90](#page-30-0)[-91](#page-31-0) online content, [352](#page--1-0) overview, [90](#page-30-0) RBA functions with SQL views, [290](#page--1-0) views, [90](#page-30-0) CM (System Center Configuration Manager), [319](#page--1-0) CM12 (System Center 2012 Configuration Manager), [319](#page--1-0) CM12R (System Center 2012 R2 Configuration Manager), [319](#page--1-0) collections accessing with RBA security role, [293](#page--1-0) computer names within collection query, [93](#page-33-0) online content, [352](#page--1-0) RBA functions with SQL views, [290](#page--1-0) RBA query performance moving RBA into collection prompt, [308-309](#page--1-0) non-RBA collection prompt, [308](#page--1-0) RBA collection prompt, [308](#page--1-0) views, [93](#page-33-0)

color custom palettes based on values, [263-267,](#page--1-0) [284,](#page--1-0) [345-346](#page--1-0) previewing, [266](#page--1-0) table background color, [266](#page--1-0)-[267](#page--1-0) custom palettes cycling through color codes, [259-263](#page--1-0), [284](#page--1-0), [345-346](#page--1-0) expression based on status values, [266](#page--1-0) multiple same colored wedges, troubleshooting, [263](#page--1-0) out-of-the-box palettes, [259-260](#page--1-0) rows (reports) alternating, [183-185](#page--1-0) background, [181-183](#page--1-0) Column Action field (report request forms Table Layout subsection), [151](#page--1-0) column charts, [220](#page--1-0) Column Data field (report request forms Table Layout subsection), [151](#page--1-0) Column # field (report request forms Table Layout subsection), [151](#page--1-0) columns average number, returning, [108](#page--1-0) largest number, returning, [108](#page--1-0) naming in query results, [106](#page--1-0) ResourceID, [116](#page--1-0) total number of items, [108](#page--1-0) total value, [108](#page--1-0) Column Title field (report request forms Table Layout subsection), [151](#page--1-0) combining SQL views. See joins Computer Hardware Information Chart report, [356](#page--1-0) Computer Hardware Information Prompt report, [356](#page--1-0) Computer Hardware Information report 3D exploded pie chart, adding, [239](#page--1-0), [343](#page--1-0) charts, adding, [316](#page--1-0) creating, [196-197,](#page--1-0) [338](#page--1-0)-[340](#page--1-0) dataset, customizing, [238](#page--1-0), [341-342](#page--1-0)

drillthrough series example, [283-284](#page--1-0), [344-345](#page--1-0) page sizes, customizing, [237,](#page--1-0) [341-342](#page--1-0) ConfigMgr (System Center Configuration Manager), [319](#page--1-0) accessing reports, [71-72](#page--1-0) Asset Intelligence (AI), [319](#page--1-0) Reporting Services Point. See RPs security group permissions adding, [66-70](#page--1-0) deleting, [70](#page--1-0) viewing, [65](#page--1-0) security roles applying to security groups, [62-65](#page--1-0) deleting, [58-59](#page--1-0) exporting, [58-61](#page--1-0) importing, [60-62](#page--1-0) Security Roles node, opening, [52-53](#page--1-0) SQL schema websites, [82](#page-22-0) ConfigMgr RBA SQL queries converting SQL queries to, [289-291](#page--1-0) creating, [289-291](#page--1-0) collection data, [290](#page--1-0) current hardware data, [289](#page--1-0) discovery data views, [289](#page--1-0) history hardware data, [290](#page--1-0) software data, [290](#page--1-0) status message data, [290](#page--1-0) testing, [292-294](#page--1-0) configuration item (CI), [319](#page--1-0) Configure Subscription field (report request form Security section), [152](#page--1-0) configuring SSMS default database, [96](#page-36-0) **SSRS** connection, testing, [16, 21](#page--1-0) credentials, [22](#page--1-0) database, [16](#page--1-0), [19-20](#page--1-0)

email, [24](#page--1-0)-[26](#page--1-0) network service accounts, [16-24](#page--1-0) report manager URL, [20-24](#page--1-0) Report Server Status page, [16-17](#page--1-0) web service URL, [17-18](#page--1-0) connections database servers with SSMS creating, [94](#page-34-0) troubleshooting, [94](#page-34-0)[-95](#page-35-0) SSRS, testing, [16](#page--1-0), [21](#page--1-0) consistency (reports) look and feel, [140-142](#page--1-0) printed versus screen layout, [142-144](#page--1-0) CONVERT function, [112-113](#page--1-0) all system names and last hardware scan date, converting last hardware scan date format, [130](#page--1-0), [334-335](#page--1-0) online content, [353,](#page--1-0) [354](#page--1-0) resources, [113](#page--1-0) sample query, [113](#page--1-0) syntax, [113](#page--1-0) converting data types, [112](#page--1-0)-[113](#page--1-0) SQL queries to RBA queries, [289-291](#page--1-0) Computer Hardware Information query, [316,](#page--1-0) [348-349](#page--1-0) Patch Compliance Progression query, [315](#page--1-0) SSDT-BI reports to RBA reports adding SrsResources.dll file, [295-296](#page--1-0) Patch Compliance Progression report, [315](#page--1-0) referencing SrsResources.dll file, [296-298](#page--1-0) copying existing security roles, [52-54](#page--1-0) COUNT function, [108](#page--1-0) Adobe Reader XI installed, counting example, [128,](#page--1-0) [331-332](#page--1-0) online content, [354](#page--1-0) sample query, [331-332](#page--1-0)

creating projects, [165-168](#page--1-0), [195](#page--1-0) RBA datasets, [298-300](#page--1-0) RBA prompts, [302](#page--1-0) RBA queries, [289-291](#page--1-0) collection data, [290](#page--1-0) converting SQL queries to, [289-291](#page--1-0) current hardware data, [289](#page--1-0) discovery data, [289](#page--1-0) history hardware data, [290](#page--1-0) software data, [290](#page--1-0) status message data, [290](#page--1-0) RBA templates, [303](#page--1-0) reports adding tables, [177-179](#page--1-0) Computer Hardware Information report, [196-197](#page--1-0), [338-340](#page--1-0) datasets, adding, [171-174](#page--1-0) data sources, adding, [170-171](#page--1-0) formatting tables, [178-180](#page--1-0) Patch Compliance Progression report, [196,](#page--1-0) [338-339](#page--1-0) previewing, [180-181](#page--1-0) report items, [175-177](#page--1-0) requirements, questioning, [156-157](#page--1-0) sizes, [173-174](#page--1-0) with SSDT-BI, [168](#page--1-0)-[170](#page--1-0), [355](#page--1-0) SSDT-BI versus Report Builder, [163](#page--1-0)-[164](#page--1-0) from templates, [204-206](#page--1-0) requested reports, [146-147](#page--1-0) basic information, [147-149](#page--1-0) charts information, [150](#page--1-0) completed report based on request form example, [153-155](#page--1-0) customizations information, [153](#page--1-0) export information, [151-152](#page--1-0) parameters information, [149](#page--1-0) requirements, questioning, [156-157](#page--1-0)

security information, [152-153](#page--1-0) table details information, [150](#page--1-0)-[151](#page--1-0) table layout information, [151](#page--1-0) verification, [157-158](#page--1-0) RPs, [45-50](#page--1-0) completion, [49-50](#page--1-0) prerequisites, [44](#page--1-0) proxy settings, [46](#page--1-0), [47](#page--1-0) role, selecting, [46](#page--1-0), [47](#page--1-0) site server database/database name verification, [46](#page--1-0), [48](#page--1-0) site system roles, [45](#page--1-0) user accounts, selecting, [46](#page--1-0), [48](#page--1-0) validating installation, [51](#page--1-0) Windows user account credentials, [49](#page--1-0) security roles, [52-56](#page--1-0) existing roles, copying, [52](#page--1-0)-[54](#page--1-0) online content, [351-352](#page--1-0) permissions, [52](#page--1-0), [54-56](#page--1-0) read-only auditor role, copying, [52](#page--1-0) Security Roles node, opening, [52-53](#page--1-0) software metering, rules, [90](#page-30-0) SQL queries with aliases, [127](#page--1-0), [330](#page--1-0) subscriptions in SSRS, [277-278](#page--1-0) templates, [200](#page--1-0)-[204](#page--1-0) body size width, [203](#page--1-0) demonstration example, [236](#page--1-0), [340-341](#page--1-0) expanding width, monitoring, [202](#page--1-0) headers/footers, [203](#page--1-0) InteractiveSize property values, [201](#page--1-0) margin sizes, [201,](#page--1-0) [202](#page--1-0) report height size, [203](#page--1-0) credentials (SSRS), configuring, [22](#page--1-0) CSV (comma-separated values) file format, [145](#page--1-0) current hardware inventory data views RBA functions, [289](#page--1-0) SQL views, listing of, [84](#page-24-0)

custom color palettes based on values, [263-267](#page--1-0), [284,](#page--1-0) [345](#page--1-0)-[346](#page--1-0) cycles through color codes, [259-263](#page--1-0), [284,](#page--1-0) [345-346](#page--1-0) Custom Fill Colors field (report request form Charts section), [150](#page--1-0) Customization Required from the Default Template Report field (report request form Report Customizations section), [153](#page--1-0) customizing charts, [225-233](#page--1-0) 3D effects, [226](#page--1-0) deleting titles, [226](#page--1-0), [227](#page--1-0) displaying labels outside charts, [229-231](#page--1-0) labels, [228](#page--1-0) legends, moving, [226](#page--1-0), [228](#page--1-0) previewing customizations, [229](#page--1-0), [230](#page--1-0) spacing between labels, [230](#page--1-0), [232](#page--1-0) color palette that cycles through provided colors, [259-263](#page--1-0) hardware inventory cycles, [85](#page-25-0) heartbeat discovery cycles, [83](#page-23-0) logos, [72-75](#page--1-0) default images, restoring, [75](#page--1-0) hyperlinks for company website on, creating, [246-248](#page--1-0) image size, [72-73](#page--1-0) software inventory cycles, [55](#page--1-0) SQL queries, [126](#page--1-0), [329](#page--1-0) custom reports backing up, [160](#page--1-0) process, handling, [146](#page--1-0) request forms, [146-147](#page--1-0) Charts section, [150](#page--1-0) completed report based on request form example, [153-155](#page--1-0) Export section, [151-152](#page--1-0) Parameters section, [149](#page--1-0)

publishing, [155](#page--1-0) Report Customizations section, [153](#page--1-0) Report Information section, [147-149](#page--1-0) requirements, questioning, [156-157](#page--1-0) Security section, [152-153](#page--1-0) Table Details section, [150-151](#page--1-0) Table Layout subsection, [151](#page--1-0) reviewing, [159](#page--1-0) subscriptions, [158](#page--1-0) verification, [157-158](#page--1-0) cycles, customizing hardware inventory, [85](#page-25-0) heartbeat discovery, [83](#page-23-0) software inventory, [55](#page--1-0)

### D.

data

adding to charts, [224](#page--1-0) collections. See collections discovery discovery options, [82](#page-22-0) heartbeat discovery, [83](#page-23-0) online content, [352](#page--1-0) SQL views with RBA functions, [289](#page--1-0) views, [82](#page-22-0) hardware inventory current data views, [84](#page-24-0), [289](#page--1-0) cycles, changing, [85](#page-25-0) hard drive size changes from previous inventory cycle query, [85-](#page-25-0)[86](#page-26-0) history data views, [84](#page-24-0), [290](#page--1-0) online content, [352](#page--1-0) overview, [84](#page-24-0) software title query example, [85](#page-25-0) SQL view name identifiers, [84](#page-24-0)

software inventory cycle, changing, [55](#page--1-0) Internet Explorer versions query, [87](#page-27-0) online content, [352](#page--1-0) overview, [86](#page-26-0) RBA functions with SQL views, [290](#page--1-0) SQL views, listing of, [86](#page-26-0) software metering (SWM) overview, [89](#page-29-0) RBA functions with SQL views, [290](#page--1-0) rules, creating, [90](#page-30-0) SQL views, listing of, [89](#page-29-0) start/stop times query, [89](#page-29-0)[-90](#page-30-0) software update missing software updates query, [88](#page-28-0)[-89](#page-29-0) overview, [87](#page-27-0) permissions, [57](#page--1-0) point (SUP), [320](#page--1-0) RBA functions with SQL views, [290](#page--1-0) SQL views, listing of, [88](#page-28-0) state messages last enforcement message for software updates query, [91](#page-31-0)[-92](#page-32-0) online content, [352](#page--1-0) overview, [91](#page-31-0) topic types, listing of, website, [92](#page-32-0) views, [91](#page-31-0) status message last site server backup query, [90](#page-30-0)[-91](#page-31-0) online content, [352](#page--1-0) overview, [90](#page-30-0) RBA functions with SQL views, [290](#page--1-0) views, [90](#page-30-0) stored in databases, [111](#page--1-0) converting data types, [112](#page--1-0)-[113](#page--1-0) returned data NULL values, checking for, [114](#page--1-0) translating data based on results, [111-112](#page--1-0) data bars (reports), [177](#page--1-0) databases server connections with SSMS, [94](#page-34-0)-[95](#page-35-0) SQL Server Management Studio default, configuring, [96](#page-36-0) SSRS, configuring, [16](#page--1-0), [19-20](#page--1-0) stored data, transforming, [111](#page--1-0) converting data types, [112](#page--1-0)-[113](#page--1-0) returned data NULL values, checking, [114](#page--1-0) translating data based on results, [111-112](#page--1-0) Dataset Properties dialog, [171](#page--1-0), [298](#page--1-0) datasets RBA, creating, [298-300](#page--1-0) reports, adding, [171-174](#page--1-0) Data Source Properties dialog, [170](#page--1-0) data sources adding to reports, [170-171](#page--1-0) uploaded reports on SSRS website, updating, [270](#page--1-0)-[273](#page--1-0) date and time functions, [109](#page--1-0) common, [110](#page--1-0) complete listing of website, [109](#page--1-0) date parts, [109](#page--1-0) datetime format, [111](#page--1-0) date values, storing, [110](#page--1-0) demonstration example, [128-129, 332-333](#page--1-0) format, [109](#page--1-0) online content, [354](#page--1-0) query example, [110](#page--1-0) DATEDIFF function, [110](#page--1-0) DATEPART function, [110](#page--1-0) datetime format, [111](#page--1-0) day date part, [109](#page--1-0) DCM (desired configuration management), [320](#page--1-0) Default Value field (report request form Parameters section), [149](#page--1-0)

deleting chart titles, [226](#page--1-0), [227](#page--1-0) permissions from security groups, [70](#page--1-0) reports, [159](#page--1-0) security roles, [58-59](#page--1-0) Description field (report request form Report Information section), [148](#page--1-0) designing reports, [140](#page--1-0) consistent look and feel, [140](#page--1-0)-[142](#page--1-0) printed versus screen layout consistency, [142-144](#page--1-0) templates, [142](#page--1-0)-[143](#page--1-0) body size width, [203](#page--1-0) creating, [200-204,](#page--1-0) [236](#page--1-0) , [340-341](#page--1-0) creating new reports from, [204-206](#page--1-0) expanding width, monitoring, [202](#page--1-0) headers/footers, [203](#page--1-0) InteractiveSize property values, [201](#page--1-0) margin sizes, [201-202](#page--1-0) online content, [356](#page--1-0) RBA, creating, [303](#page--1-0) report height size, [203](#page--1-0) desired configuration management (DCM), [320](#page--1-0) Detail Each Customization Required field (report request form Report Customizations section), [153](#page--1-0) Detailed Computer Information report, creating, [242-244](#page--1-0) detailed PC reports, [139](#page--1-0) dialogs Add New Item, [168](#page--1-0) Add Reference, [297](#page--1-0) Chart Area Properties, [226](#page--1-0) Dataset Properties, [171](#page--1-0), [298](#page--1-0) Data Source Properties, [170](#page--1-0) Expression, [234](#page--1-0) Legend Properties, [226](#page--1-0) Report Parameter Properties, [215](#page--1-0)

Report Properties, [296](#page--1-0) Select Chart Type, [222](#page--1-0) Series Properties, [234](#page--1-0) Subreport Properties, [249](#page--1-0) Text Box Properties, [184](#page--1-0) discovery data discovery options, [82](#page-22-0) heartbeat discovery cycles, changing, [83](#page-23-0) query example, [83](#page-23-0) online content, [352](#page--1-0) SQL views with RBA functions, [289](#page--1-0) views, [82](#page-22-0) DISTINCT keyword, [103-104](#page--1-0) division (/) operator, [105](#page--1-0) doughnut charts, [221](#page--1-0) downloading SSDT-BI, [38](#page--1-0) DP (distribution point), [320](#page--1-0) Drillthrough field (report request form Table Details section), [151](#page--1-0) Drillthrough on Chart Items field (report request form Charts section), [150](#page--1-0) drillthroughs, [242](#page--1-0) actions on table cell values, adding, [245-246](#page--1-0) Computer Hardware Information series example, [283-284](#page--1-0), [344-345](#page--1-0) Patch Compliance Progression series example, [282-283](#page--1-0), [343-344](#page--1-0) report for drilling through, creating, [242-244](#page--1-0) subreports, adding, [257](#page--1-0) dropdown prompts (reports), adding, [213-217](#page--1-0)

## E

editing. See customizing email subscriptions, configuring, [24](#page--1-0)-[26](#page--1-0), [279-281](#page--1-0)

enabling 3D effects (charts), [226](#page--1-0) remote errors (SSRS), [26-29](#page--1-0) SSDT-BI ruler, [174](#page--1-0) Enhansoft Logo Changer. See Logo Changer utility equals (=) operator, [105](#page--1-0) errors invalid object name error message (SQL Server Management Studio), [96](#page-36-0)[-97](#page-37-0) Microsoft Update errors, [32](#page--1-0) permission uploading reports to SSRS website, [268](#page--1-0) **RBA** SrsResources not declared, [312-313](#page--1-0) System.Security.Permissions .SecurityPermission permission request, [312](#page--1-0) **SSRS** complete listing example, [29](#page--1-0) example, [27](#page--1-0) remote errors, enabling, [26-29](#page--1-0) subscriptions, [277](#page--1-0) Excel editing reports, [145](#page--1-0) exporting reports to, [145](#page--1-0) existing security roles, copying, [52-54](#page--1-0) Exportable field (report request form Export section), [152](#page--1-0) exporting reports, [144](#page--1-0) to CSV, [145](#page--1-0) to Excel, [145](#page--1-0) to MHTML, [145](#page--1-0) to PDF, [144-145](#page--1-0) request form information, [151-152](#page--1-0) from SSDT-BI, [206-207](#page--1-0) from SSRS, [271](#page--1-0) to TIFF, [145](#page--1-0)

to Word, [146](#page--1-0) to XML, [145](#page--1-0) security roles, [58-61](#page--1-0) Export section (report request forms), [151-152](#page--1-0) Expression dialog, [234](#page--1-0) expressions (color), [261-262](#page--1-0)

## F

fallback status point (FSP), [320](#page--1-0) fields label, [209](#page--1-0) report request form sections Charts, [150](#page--1-0) Export, [151-152](#page--1-0) Parameters, [149](#page--1-0) Report Customizations, [153](#page--1-0) Report Information, [147-149](#page--1-0) Security section, [152-153](#page--1-0) Table Details, [150-151](#page--1-0) Table Layout, [151](#page--1-0) value, [209](#page--1-0) Firefox SSRS website automatic logon, [311](#page--1-0) folders protected, accessing, [296](#page--1-0) reports, [161](#page--1-0) RPs, [51](#page--1-0) uploading reports on SSRS website, [268-270](#page--1-0) footers (reports) adding, [191-193](#page--1-0) templates, [203](#page--1-0) formatting tables, [178-180](#page--1-0) FQDN (fully qualified domain name), [320](#page--1-0) FROM statements, [101-102](#page--1-0)

FSP (fallback status point), [320](#page--1-0)

FULL JOIN statement, [123-125](#page--1-0) defined, [123](#page--1-0) online content, [354](#page--1-0) query results, [124-125](#page--1-0) sample, [123](#page--1-0) functions aggregate. See aggregate functions CASE, [111-112](#page--1-0) displaying all computer names and system enclosure chassis types query demonstration, [129-130,](#page--1-0) [333-335](#page--1-0) online content, [353,](#page--1-0) [354](#page--1-0) resources, [112](#page--1-0) sample query, [111-112](#page--1-0) syntax, [111](#page--1-0) CAST, [112-113](#page--1-0) all system names and last hardware scan date, converting last hardware scan date format, [130,](#page--1-0) [334-335](#page--1-0) online content, [353](#page--1-0) resources, [113](#page--1-0) sample query, [113](#page--1-0) syntax, [113](#page--1-0) CONVERT, [112](#page--1-0)-[113](#page--1-0) all system names and last hardware scan date, converting last hardware scan date format, [130,](#page--1-0) [334-335](#page--1-0) online content, [353,](#page--1-0) [354](#page--1-0) resources, [113](#page--1-0) sample query, [113](#page--1-0) syntax, [113](#page--1-0) COUNT Adobe Reader XI installed, counting example, [128,](#page--1-0) [331-332](#page--1-0) online content, [354](#page--1-0) sample query, [331-332](#page--1-0) date and time, [109](#page--1-0) common, [110](#page--1-0)

complete listing of website, [109](#page--1-0) date parts, [109](#page--1-0) datetime format, [111](#page--1-0) date values, storing, [110](#page--1-0) demonstration example, [128-129,](#page--1-0) [332-333](#page--1-0) format, [109](#page--1-0) online content, [354](#page--1-0) query example, [110](#page--1-0) GetColor, [265](#page--1-0) ISNULL, [114](#page--1-0) online content, [353,](#page--1-0) [355](#page--1-0) replacing NULL values from v\_R\_System Valid view, [130, 336](#page--1-0) resources, [114](#page--1-0) sample query, [114](#page--1-0) syntax, [114](#page--1-0) pageLoad, [313-314](#page--1-0) SQL 2008, [314](#page--1-0) SQL 2008 R2, [314](#page--1-0) SQL 2012, [313-314](#page--1-0)

## G

gauges (reports), [177](#page--1-0) GetColor function, [265](#page--1-0) GETDATE function, [110](#page--1-0) GPO (Group Policy Object), [312,](#page--1-0) [320](#page--1-0) greater than (>) operator, [105](#page--1-0) GROUP BY operator, [104](#page--1-0) groups (security) permissions adding, [66-70](#page--1-0) deleting, [70](#page--1-0) viewing, [65](#page--1-0) security roles, applying, [62](#page--1-0)-[65](#page--1-0) Inventory Report Reader, [76](#page--1-0), [325-326](#page--1-0) Report Reader, [75-76](#page--1-0), [323-324](#page--1-0) Software Updates Report Reader, [76](#page--1-0), [324-325](#page--1-0)

### H

hard drive size changes hardware inventory query, [85](#page-25-0)[-86](#page-26-0) hardware inventory current data views RBA functions, [289](#page--1-0) SQL views, [84](#page-24-0) cycles, changing, [85](#page-25-0) history data views RBA functions, [290](#page--1-0) SQL views, [84](#page-24-0) online content, [352](#page--1-0) overview, [84](#page-24-0) queries hard drive size changes from previous inventory cycle, [85](#page-25-0)[-86](#page-26-0) software titles, [85](#page-25-0) SQL view name identifiers, [84](#page-24-0) headers (reports) page headers, adding, [188-191](#page--1-0) table header rows, repeating, [187-189](#page--1-0) templates, [203](#page--1-0) heartbeat discovery data cycles, changing, [83](#page-23-0) query example, [83](#page-23-0) history hardware data SQL views listing of, [84](#page-24-0) RBA functions, [290](#page--1-0) horizontal lines separating subreports, creating, [252-253](#page--1-0) hour date part, [109](#page--1-0)

hyperlinks adding, [246-248](#page--1-0) subreports, [258](#page--1-0) table cells, creating, [254](#page--1-0), [255](#page--1-0)

## I

images, [177](#page--1-0) adding, [193-195](#page--1-0) default, restoring, [75](#page--1-0) horizontal lines separating subreports, creating, [252-253](#page--1-0) logos customizing, [72-75](#page--1-0) default images, restoring, [75](#page--1-0) hyperlinks for company website on, creating, [246-248](#page--1-0) image size, [72-73](#page--1-0) Logo Changer utility details, [72](#page--1-0) Images field (report request form Report Customizations section), [153](#page--1-0) importing security roles, [53](#page--1-0), [60-62](#page--1-0) Include Labels field (report request form Charts section), [150](#page--1-0) Include Legend field (report request form Charts section), [150](#page--1-0) Include Subreports field (report request form Report Customizations section), [153](#page--1-0) indicators (reports), [177](#page--1-0) inefficient queries executing, [131](#page--1-0), [336-337](#page--1-0) online content, [354](#page--1-0) INNER JOIN statement, [119, 354](#page--1-0) IN operator, [105](#page--1-0) installing RPs, [45-50](#page--1-0) completion, [49-50](#page--1-0) prerequisites, [44](#page--1-0) proxy settings, [46](#page--1-0), [47](#page--1-0)

role, selecting, [46](#page--1-0), [47](#page--1-0) site server database/database name verification, [46](#page--1-0), [48](#page--1-0) site system roles, [45](#page--1-0) user accounts, selecting, [46](#page--1-0), [48](#page--1-0) validating installation, [51](#page--1-0) Windows user account credentials, [49](#page--1-0) SQL client tools, [31-38](#page--1-0) completing installation, [35](#page--1-0)-[38](#page--1-0) configuration rules, [35](#page--1-0)-[37](#page--1-0) global rules, [32](#page--1-0) install rules, [35](#page--1-0) licensing, [32](#page--1-0), [33](#page--1-0) management tools features, [35-36](#page--1-0) SQL server features, [35-36](#page--1-0) SSDT-BI, [38-40](#page--1-0) SSRS, [8](#page--1-0) default SQL instance on Windows server, [8](#page--1-0) features, selecting, [12](#page--1-0) location selection, [9-12](#page--1-0) preparations, [8](#page--1-0) results, [15](#page--1-0) Intended Usage field (report request form Report Information section), [140](#page--1-0) interactive sorting (reports), [184-187](#page--1-0) Interactive Sorting field (report request form Table Details section), [151](#page--1-0) Internet Explorer SSRS website automatic logon, [310](#page--1-0) versions software inventory query, [87](#page-27-0) inventory hardware current data views, [84](#page-24-0) cycles, changing, [85](#page-25-0) hard drive size changes from previous inventory cycle query, [85-](#page-25-0)[86](#page-26-0) history data views, [84](#page-24-0) overview, [84](#page-24-0) software title query example, [85](#page-25-0) SQL view name identifiers, [84](#page-24-0)

online content, [352](#page--1-0) software cycle, changing, [55](#page--1-0) Internet Explorer versions query, [87](#page-27-0) online content, [352](#page--1-0) overview, [86](#page-26-0) RBA functions with SQL views, [290](#page--1-0) SQL views, listing of, [86](#page-26-0) software metering overview, [89](#page-29-0) RBA functions with SQL views, [290](#page--1-0) rules, creating, [90](#page-30-0) SQL views, listing of, [89](#page-29-0) start/stop times query, [89](#page-29-0)[-90](#page-30-0) software update missing software updates query, [88](#page-28-0)[-89](#page-29-0) overview, [87](#page-27-0) permissions, [57](#page--1-0) point (SUP), [320](#page--1-0) RBA functions with SQL views, [290](#page--1-0) SQL views, listing of, [88](#page-28-0) Inventory Report Reader security role, applying, [76,](#page--1-0) [325](#page--1-0)-[326](#page--1-0) ISNULL function, [114](#page--1-0) online content, [353,](#page--1-0) [355](#page--1-0) replacing NULL values from v\_R\_System\_ Valid view, [130, 336](#page--1-0) resources, [114](#page--1-0) sample query, [114](#page--1-0) syntax, [114](#page--1-0)

## J-K

joins defined, [116](#page--1-0) demonstrating, [130-131](#page--1-0) full defined, [123](#page--1-0)

online content, [354](#page--1-0) query results, [124-125](#page--1-0) query sample, [123](#page--1-0) inner, [119](#page--1-0), [354](#page--1-0) left outer, [120-121](#page--1-0), [354](#page--1-0) online content, [353-354](#page--1-0), [355](#page--1-0) ResourceID column, [116](#page--1-0) right outer, [121-123](#page--1-0), [354](#page--1-0) sample query, [117](#page--1-0) user versus computer real world example, [117](#page--1-0) v\_R\_System\_Valid view, [117-118](#page--1-0) Justification field (report request form Report Customizations section), [153](#page--1-0)

#### L

label fields (reports), [209](#page--1-0) labels (charts) customizing, [228](#page--1-0) displaying outside charts, [229](#page--1-0)-[231](#page--1-0) spacing between, [230](#page--1-0), [232](#page--1-0) LAN (local area network), [320](#page--1-0) layout consistency (reports), [142-144](#page--1-0) LEFT OUTER JOIN statement, [120-121,](#page--1-0) [354](#page--1-0) Legal Landscape template, [143](#page--1-0) legal-size paper reports, [144](#page--1-0) Legend Properties dialog, [226](#page--1-0) legends (charts), moving, [226](#page--1-0), [228](#page--1-0) less than (<) operator, [105](#page--1-0) Letter Landscape template, [143](#page--1-0) letter paper sizes, [138](#page--1-0) letter portrait (8.5x11in) report template, creating, [142, 200-204](#page--1-0), [340-341](#page--1-0) licensing (SQL client tools), [32](#page--1-0), [33](#page--1-0) LIKE operator, [105](#page--1-0) line charts, [220](#page--1-0) line items (reports), [176](#page--1-0)

listings aggregate functions sample query, creating, [331](#page--1-0) alternating row colors, [183](#page--1-0) CASE function sample query, [111-112,](#page--1-0) [334](#page--1-0) syntax, [111](#page--1-0) CAST function sample query, [113](#page--1-0), [335](#page--1-0) CodeGroup entry for RSPreviewPolicy.Config file, [295](#page--1-0)-[296](#page--1-0) collection data computer names query, [93](#page-33-0) color expression based on status values, [266](#page--1-0) Computer Hardware Information report RBA query, [349](#page--1-0) WHERE statement, [283](#page--1-0) CONVERT function, [113,](#page--1-0) [335](#page--1-0) COUNT function sample query, [331-332](#page--1-0) custom color codes expression, [261-262](#page--1-0) by value, [265](#page--1-0) date and time functions sample query, [333](#page--1-0) exploded pie charts, adding original status column, identifying, [224](#page--1-0) replacement status column, [224](#page--1-0) footers dates, [192](#page--1-0) page numbers, [193](#page--1-0) hardware inventory queries hard drive size changes from previous inventory cycle, [85](#page-25-0)[-86](#page-26-0) software titles, [85](#page-25-0) heartbeat discovery query example, [83](#page-23-0) ISNULL function sample query, [114](#page--1-0), [336](#page--1-0) joins FULL JOIN, [123-125](#page--1-0) INNER JOIN, [119,](#page--1-0) [338](#page--1-0) LEFT OUTER JOIN, [120-121](#page--1-0) RIGHT OUTER JOIN, [121-123](#page--1-0) sample query, [117](#page--1-0)

pageLoad function SQL 2008, [314](#page--1-0) SQL 2008 R2, [314](#page--1-0) SQL 2012, [313-314](#page--1-0) Patch Compliance Progression Details report, [248-250](#page--1-0) Patch Compliance Progression report multi-value parameters, adding, [217-218](#page--1-0) original WHERE section, collection specification, [210](#page--1-0) simple prompt, adding, [210](#page--1-0) patch progression query, [172](#page--1-0) patch report query example, [100-101](#page--1-0) RBA datasets, creating, [298](#page--1-0) prompt for manufacturer, [349](#page--1-0) RBA queries converting SQL queries to, [291](#page--1-0) mixed RBA functions and SQL views, [306-307](#page--1-0) moving RBA into collection prompt, [308-309](#page--1-0) non-RBA collection prompt, [309](#page--1-0) RBA collection prompt, [308](#page--1-0) software update sample, [293-294](#page--1-0) remote errors complete error listing, [29](#page--1-0) error message example, [26-31](#page--1-0) software inventory queries, [87](#page-27-0) metering start/stop times, [89-](#page-29-0)[90](#page-30-0) updates, [88-](#page-28-0)[89](#page-29-0) SQL queries aggregate functions example, [107-108](#page--1-0) aliases, [104](#page--1-0), [330](#page--1-0) column-naming, [106](#page--1-0) date and time, [110](#page--1-0) DISTINCT keyword, [103-104](#page--1-0) editing, [329](#page--1-0)

GROUP BY operator, [104](#page--1-0) inefficient query, [131](#page--1-0) ORDER BY section, [103](#page--1-0) FROM section, [101-102](#page--1-0) SELECT section, [101](#page--1-0) WHERE section, [102](#page--1-0) without joins example, [115-116](#page--1-0) state message software update query, [91-](#page-31-0)[92](#page-32-0) status message last site server backup query, [90](#page-30-0)[-91](#page-31-0) lists, [138](#page--1-0), [177](#page--1-0) example, [138](#page--1-0) features, [138-139](#page--1-0) local area network (LAN), [320](#page--1-0) Location of Mock-up field (report request form Report Information section), [149](#page--1-0) logging on SSRS website automatic, [288](#page--1-0) Chrome, [311](#page--1-0) Firefox, [311](#page--1-0) Internet Explorer, [310](#page--1-0) Opera, [312](#page--1-0) Yandex, [311](#page--1-0) logical operators, listing of, [105](#page--1-0) Logo Changer utility default images, restoring, [75](#page--1-0) logos, changing, [74-75](#page--1-0) technical details, [72](#page--1-0) logos, [72-75](#page--1-0) customizing, [74-75](#page--1-0) default images, restoring, [75](#page--1-0) hyperlinks for company website on, creating, [246-248](#page--1-0) image size, [72-73](#page--1-0) Logo Changer utility default images, restoring, [75](#page--1-0) logos, changing, [74-75](#page--1-0) technical details, [72](#page--1-0) look and feel (reports), [140-142](#page--1-0)

#### M

maintenance (reports), [159-160](#page--1-0) MAN (metropolitan area network), [320](#page--1-0) management point (MP), [320](#page--1-0) maps (reports), [177](#page--1-0) margin sizes (report templates), [201](#page--1-0) Match Chart Colors field (report request form Table Details section), [151](#page--1-0) matrix (reports), [177](#page--1-0) MAX function, [108](#page--1-0) messages error. See errors state last enforcement for software updates query, [91](#page-31-0)[-92](#page-32-0) online content, [352](#page--1-0) overview, [91](#page-31-0) topic types, listing of, website, [92](#page-32-0) views, [91](#page-31-0) status last site server backup query, [90](#page-30-0)[-91](#page-31-0) online content, [352](#page--1-0) overview, [90](#page-30-0) RBA functions with SQL views, [290](#page--1-0) views, [90](#page-30-0) metropolitan area network (MAN), [320](#page--1-0) MHTML (web archive) file output, [145](#page--1-0) Microsoft Application Virtualization (APP-V), [319](#page--1-0) Installer (MSI), [320](#page--1-0) Update errors, troubleshooting, [32](#page--1-0) SSRS updates, checking, [8](#page--1-0) Visual Studio projects, creating, [165-168](#page--1-0) MIN function, [107](#page--1-0) minute date part, [109](#page--1-0) month date part, [109](#page--1-0) MP (management point), [320](#page--1-0)

MSI (Microsoft Installer), [320](#page--1-0) multiplication (\*) operator, [105](#page--1-0) multi-value parameters, [210](#page--1-0), [217-219](#page--1-0)

#### N

Name field (report request form Parameters section), [149](#page--1-0) navigating reports drillthroughs, [242](#page--1-0) actions on table cell values, adding, [245-246](#page--1-0) Computer Hardware Information series example, [283-284](#page--1-0), [344-345](#page--1-0) Patch Compliance Progression series example, [282-283](#page--1-0), [343-344](#page--1-0) report for drilling through, creating, [242-244](#page--1-0) subreports, adding, [257](#page--1-0) hyperlinks adding, [246-248](#page--1-0) subreports, [258](#page--1-0) table cells, creating, [254](#page--1-0), [255](#page--1-0) subreports, adding, [247](#page--1-0)-[258](#page--1-0) adding, [247-258](#page--1-0) drillthroughs, [257](#page--1-0) horizontal line separating, creating, [252-253](#page--1-0) hyperlinks, adding, [254](#page--1-0), [255](#page--1-0) Knowledge Base hyperlinks, [258](#page--1-0) list of missing patches for specific computer report, creating, [248-250](#page--1-0) missing patches table, [257-258](#page--1-0) parameters, [252-253](#page--1-0) sizing, [249-251](#page--1-0) tables, adding, [253-254](#page--1-0) network service accounts, [16](#page--1-0) NOT operator, [105](#page--1-0)

NULL values

checking for, [114](#page--1-0)

replacing from v\_R\_System\_Valid view, [130,](#page--1-0) [336](#page--1-0)

Number of Columns field (report request form Table Details section), [151](#page--1-0)

#### O

Object Explorer window, [95](#page-35-0)-[97](#page-37-0) online content charts, adding, [356](#page--1-0) Computer Hardware Information Prompt report, [356](#page--1-0) inventory data, [352](#page--1-0) Patch Compliance Progression report, [356](#page--1-0) RBA, [358-359](#page--1-0) report templates, [356](#page--1-0) security roles, [351-352](#page--1-0) SQL queries, [353-355](#page--1-0) SSDT-BI reports, creating, [355](#page--1-0) SSRS reports, [357-358](#page--1-0) System Center Configuration Manager Reporting Unleashed website, [351](#page--1-0) Opera SSRS website automatic logon, [312](#page--1-0) Operations Manager SSRS security permissions, [44](#page--1-0) operators (SQL), [105-106](#page--1-0) listing of, [105](#page--1-0) online content, [354](#page--1-0) quotation marks, [106](#page--1-0) website, [105](#page--1-0) Optional Prompt field (report request form Parameters section), [149](#page--1-0) ORDER BY statements, [102-103](#page--1-0) organizing reports, [160](#page--1-0) OR operator, [105](#page--1-0) OU (organizational unit), [320](#page--1-0)

### P

packages, [320](#page--1-0) pageLoad function, [313-314](#page--1-0) SQL 2008, [314](#page--1-0) SQL 2008 R2, [314](#page--1-0) SQL 2012, [313-314](#page--1-0) Page Orientation field (report request form Report Information section), [148](#page--1-0) page sizes (reports), customizing, [207](#page--1-0), [237,](#page--1-0) [340-342](#page--1-0) Paper Size field (report request form Report Information section), [148](#page--1-0) paper sizes, [138](#page--1-0) parameters, [209](#page--1-0) cascade prompts, [210](#page--1-0) default values, [209](#page--1-0) demonstrating, [237](#page--1-0) label fields, [209](#page--1-0) multi-value, [210, 217-219](#page--1-0) subreports, [252-253](#page--1-0) value fields, [209](#page--1-0) Parameters section (report request forms), [149](#page--1-0) Patch Compliance Progression Chart report, [356](#page--1-0) Patch Compliance Progression Details report, creating, [248-250](#page--1-0) Patch Compliance Progression report action on PC Name column cells, adding, [245-246](#page--1-0) chart, adding, [238-239,](#page--1-0) [341](#page--1-0) creating, [196, 338-339](#page--1-0) drillthrough series example, [282-283](#page--1-0), [343-344](#page--1-0) multi-value parameters, adding, [217-218](#page--1-0) online content, [356](#page--1-0) original WHERE section, collection specification, [210](#page--1-0) page sizes, customizing, [237,](#page--1-0) [340-342](#page--1-0) prompts, adding, [237-238](#page--1-0) simple prompt, adding, [210](#page--1-0)

patch report query example, [100-101](#page--1-0) PDF file format, [144-145](#page--1-0) performance (RBA queries), [305](#page--1-0) execution times, [306](#page--1-0) mixed RBA functions and SQL views, [306-307](#page--1-0) moving RBA into collection prompt, [308-309](#page--1-0) non-RBA collection prompt, [308](#page--1-0) RBA collection prompt, [308](#page--1-0) permissions Inventory Report Reader security role, [76](#page--1-0) Operations Manager with SSRS, [44](#page--1-0) security groups adding, [66-70](#page--1-0) deleting, [70](#page--1-0) viewing, [65](#page--1-0) security roles, [52, 54-56](#page--1-0) software updates, [57](#page--1-0) System.Security.Permissions .SecurityPermission error request, [312](#page--1-0) uploading reports to SSRS website, [268](#page--1-0) pie charts, [221](#page--1-0) pointers (reports), [176](#page--1-0) previewing charts, [229](#page--1-0), [230](#page--1-0) color, [266](#page--1-0) RBA reports in SSDT-BI, [303](#page--1-0) reports, [180-181](#page--1-0) Primary Data Exists Within ConfigMgr Console field (report request form Report Information section), [148-149](#page--1-0) printing reports layout, [142-144](#page--1-0) from SSRS, [271](#page--1-0) projects creating, [195](#page--1-0) creating in Microsoft Visual Studio, [165-168](#page--1-0) publishing to SSRS website, [276](#page--1-0)

cascade, [210](#page--1-0) collection moving RBA into collection prompt, [308-309](#page--1-0) non-RBA, [308](#page--1-0) RBA collection prompt, [308](#page--1-0) dropdown, adding, [213-217](#page--1-0) Patch Compliance Progression report, adding, [237-238](#page--1-0) RBA creating, [302](#page--1-0) manufacturer, [349](#page--1-0) updating, [300](#page--1-0)-[303](#page--1-0) simple, adding, [210-213](#page--1-0) Prompts field (report request form Report Information section), [140](#page--1-0) Prompt Text field (report request form Parameters section), [149](#page--1-0) Prompt Type field (report request form Parameters section), [149](#page--1-0) Properties window (SSDT-BI), [175](#page--1-0) protected folders, accessing, [296](#page--1-0) proxy settings (RPs), creating, [46](#page--1-0), [47](#page--1-0) publishing projects to SSRS website, [276](#page--1-0) reports request forms, [155](#page--1-0) from SSDT-BI to SSRS website, [273-275](#page--1-0) SSRS website, [285](#page--1-0), [347](#page--1-0)

## Q

prompts

queries collection data computer names, [93](#page-33-0) creating with aliases, [354](#page--1-0) executing, [95](#page-35-0)[-96](#page-36-0), [98](#page-38-0), [326](#page--1-0) hardware inventory

hard drive size changes from previous inventory cycle, [85](#page-25-0)[-86](#page-26-0) software titles, [85](#page-25-0) inefficient, [336](#page--1-0) missing software updates, [88-](#page-28-0)[89](#page-29-0) **RBA** collection data, [290](#page--1-0) converting Computer Hardware Information query to, [316](#page--1-0), [348-349](#page--1-0) converting Patch Compliance Progression query to, [315](#page--1-0) converting SQL queries to RBA queries, [289-291](#page--1-0) creating, [289-291](#page--1-0) current hardware data, [289](#page--1-0) discovery data, [289](#page--1-0) history hardware data, [290](#page--1-0) performance. See RBA, query performance software data views, [290](#page--1-0) status message data views, [290](#page--1-0) testing, [292-294](#page--1-0) software inventory, [87](#page-27-0) metering start/stop times, [89-](#page-29-0)[90](#page-30-0) SQL. See SQL queries state message software updates, [91](#page-31-0)[-92](#page-32-0) status message last site server backup, [90](#page-30-0)[-91](#page-31-0) quotation marks ("") (SQL operators), [106](#page--1-0)

#### R

RB (Report Builder), [320](#page--1-0) RBA (role-based administration), [320](#page--1-0) converting SQL queries to Computer Hardware Information query, [316,](#page--1-0) [348-349](#page--1-0) Patch Compliance Progression query, [315](#page--1-0) datasets, creating, [298-300](#page--1-0)

defined, [287](#page--1-0) errors SrsResources not declared, [312-313](#page--1-0) System.Security.Permissions .SecurityPermission permission request, [312](#page--1-0) prompts creating, [302](#page--1-0) manufacturer, [349](#page--1-0) updating, [300](#page--1-0)-[303](#page--1-0) queries collection data, [290](#page--1-0) converting SQL queries to RBA queries, [289-291](#page--1-0) creating, [289-291](#page--1-0) current hardware data, [289](#page--1-0) discovery data, [289](#page--1-0) history hardware data, [290](#page--1-0) software data, [290](#page--1-0) status message data, [290](#page--1-0) testing, [292-294](#page--1-0) query performance, [305](#page--1-0) execution times, [306](#page--1-0) mixed RBA functions and SQL views, [306-307](#page--1-0) moving RBA into collection prompt, [308-309](#page--1-0) non-RBA collection prompt, [308](#page--1-0) RBA collection prompt, [308](#page--1-0) reports charts, adding, [316](#page--1-0) online content, [358-359](#page--1-0) previewing in SSDT-BI, [303](#page--1-0) security roles. See security roles SSDT-BI report conversions adding SrsResources.dll file, [295-296](#page--1-0) Patch Compliance Progression report, [315](#page--1-0) referencing SrsResources.dll file, [296-298](#page--1-0) SSRS reporting, working together, [288](#page--1-0) templates, creating, [303](#page--1-0) RBAC (role-based access control), [320](#page--1-0) RDL (Report Definition Language), [164](#page--1-0), [320](#page--1-0) read-only auditor security role, copying, [52](#page--1-0) rectangles (reports), [177](#page--1-0) remote errors, enabling, [26-29](#page--1-0) repeating table header rows, [187-189](#page--1-0) Replacing a Report field (report request form Report Information section), [148](#page--1-0) Report Builder (RB), [320](#page--1-0) Report Builder versus SSDT-BI, [163-164](#page--1-0) Report Customizations section (report request forms), [153](#page--1-0) Report Definition Language (RDL), [164](#page--1-0), [320](#page--1-0) Report Information section (report request forms), [147-149](#page--1-0) reporting services points. See RPs report items accessing, [175](#page--1-0) listing of, [176-177](#page--1-0) report manager URL, [20-24](#page--1-0) Report Parameter Properties dialog, [215](#page--1-0) Report Properties dialog, [296](#page--1-0) Report Reader security role, applying, [75-76](#page--1-0), [323-324](#page--1-0) reports accessing, [71](#page--1-0)-[72](#page--1-0) access restrictions, [57](#page--1-0) backing up, [160](#page--1-0) color multiple same colored wedges, troubleshooting, [263](#page--1-0) out-of-the-box palettes, [259-260](#page--1-0) Computer Hardware Information 3D exploded pie chart, adding, [239](#page--1-0), [343](#page--1-0) charts, adding, [316](#page--1-0) creating, [196-197,](#page--1-0) [338](#page--1-0)-[340](#page--1-0) dataset, customizing, [238](#page--1-0), [341-342](#page--1-0)

drillthrough series example, [283-284](#page--1-0), [344-345](#page--1-0) page sizes, customizing, [237,](#page--1-0) [341-342](#page--1-0) Computer Hardware Information Prompt report, [356](#page--1-0) creating adding tables, [177-179](#page--1-0) Computer Hardware Information report, [196-197](#page--1-0), [338-340](#page--1-0) datasets, adding, [171-174](#page--1-0) data sources, adding, [170-171](#page--1-0) formatting tables, [178-180](#page--1-0) Patch Compliance Progression report, [196,](#page--1-0) [338-339](#page--1-0) previewing, [180-181](#page--1-0) report items, [175-177](#page--1-0) requirements, questioning, [156-157](#page--1-0) sizes, [173-174](#page--1-0) with SSDT-BI, [168](#page--1-0)-[170](#page--1-0), [355](#page--1-0) SSDT-BI versus Report Builder, [163](#page--1-0)-[164](#page--1-0) from templates, [204-206](#page--1-0) custom color palettes, [259](#page--1-0)-[263](#page--1-0) based on values, [263-266](#page--1-0) cycling through color codes, [284](#page--1-0),  [345-346](#page--1-0) data bars, [177](#page--1-0) deleting, [159](#page--1-0) designing, [140](#page--1-0) consistent look and feel, [140](#page--1-0)-[142](#page--1-0) printed versus screen layout consistency, [142-144](#page--1-0) templates. See templates Detailed Computer Information, creating, [242-244](#page--1-0) detailed PC, [139](#page--1-0) editing in Excel, [145](#page--1-0) exporting, [144](#page--1-0) to CSV, [145](#page--1-0) to Excel, [145](#page--1-0) to MHTML, [145](#page--1-0)

to PDF, [144-145](#page--1-0) request form information, [151-152](#page--1-0) from SSDT-BI, [206-207](#page--1-0) from SSRS, [271](#page--1-0) to TIFF, [145](#page--1-0) to Word, [146](#page--1-0) to XML, [145](#page--1-0) folders, [161](#page--1-0) footers adding, [191-193](#page--1-0) templates, [203](#page--1-0) gauges, [177](#page--1-0) headers page headers, adding, [188-191](#page--1-0) table header rows, repeating, [187-189](#page--1-0) templates, [203](#page--1-0) indicators, [177](#page--1-0) interactive sorting, [184](#page--1-0)-[187](#page--1-0) legal-size paper, [144](#page--1-0) line items, [176](#page--1-0) maintenance, [159-160](#page--1-0) maps, [177](#page--1-0) matrix, [177](#page--1-0) organizing, [160](#page--1-0) paper sizes, [138](#page--1-0) parameters, [209](#page--1-0) cascade prompts, [210](#page--1-0) default values, [209](#page--1-0) demonstrating, [237](#page--1-0) label fields, [209](#page--1-0) multi-value, [210, 217-219](#page--1-0) value fields, [209](#page--1-0) Patch Compliance Progression action on PC Name column cells, adding, [245-246](#page--1-0) chart, adding, [238-239,](#page--1-0) [341](#page--1-0) creating, [196, 338-339](#page--1-0) drillthrough series example, [282-283](#page--1-0), [343-344](#page--1-0)

multi-value parameters, adding, [217-218](#page--1-0) online content, [356](#page--1-0) original WHERE section, collection specification, [210](#page--1-0) page sizes, customizing, [237,](#page--1-0) [340-342](#page--1-0) prompts, adding, [237-238](#page--1-0) simple prompt, adding, [210](#page--1-0) Patch Compliance Progression Chart, [356](#page--1-0) Patch Compliance Progression Details, creating, [248-250](#page--1-0) previewing, [180-181](#page--1-0) printing from SSRS, [271](#page--1-0) purpose, [136](#page--1-0) RBA charts, adding, [316](#page--1-0) online content, [358-359](#page--1-0) previewing in SSDT-BI, [303](#page--1-0) report items accessing, [175](#page--1-0) listing of, [176-177](#page--1-0) requests, [146-147](#page--1-0) basic information, [147-149](#page--1-0) chart details information, [150](#page--1-0) completed report based on request form example, [153-155](#page--1-0) customizations information, [153](#page--1-0) export information, [151-152](#page--1-0) parameters information, [149](#page--1-0) publishing, [155](#page--1-0) request process, handling, [146](#page--1-0) requirements, questioning, [156-157](#page--1-0) reviewing, [159](#page--1-0) security information, [152-153](#page--1-0) subscriptions, [158](#page--1-0) table details information, [150](#page--1-0)-[151](#page--1-0) table layout information, [151](#page--1-0) verification, [157-158](#page--1-0) row colors alternating, [183-185](#page--1-0) background, [181-183](#page--1-0)

series samples, [136](#page--1-0) sizes pages, customizing, [207](#page--1-0), [237](#page--1-0), [340-342](#page--1-0) setting, [173-174](#page--1-0) troubleshooting, [209](#page--1-0) Software Update Compliance, [263-267](#page--1-0) SSDT-BI adding tables, [177-179](#page--1-0) alternating row colors, [183-185](#page--1-0) Computer Hardware Information report, [196-197](#page--1-0), [338-340](#page--1-0) converting to RBA, [315](#page--1-0) creating, [168-170,](#page--1-0) [355](#page--1-0) datasets, adding, [171-174](#page--1-0) data sources, adding, [170-171](#page--1-0) dropdown prompts, adding, [213-217](#page--1-0) exporting, [206-207](#page--1-0) footers, [191-193](#page--1-0) formatting tables, [178-180](#page--1-0) headers, [188](#page--1-0)-[191](#page--1-0) images, adding, [193-195](#page--1-0) interactive sorting, [184](#page--1-0)-[187](#page--1-0) multi-value parameters, adding, [210,](#page--1-0) [217-219](#page--1-0) page sizes, customizing, [237,](#page--1-0) [340-342](#page--1-0) patch compliance progression report, [196,](#page--1-0) [338-339](#page--1-0) previewing, [180-181](#page--1-0) publishing to SSRS website, [273-275,](#page--1-0) [285,](#page--1-0) [347](#page--1-0) report items, [175-177](#page--1-0) row background color, [181-183](#page--1-0) simple prompts, adding, [210-213](#page--1-0) sizes, [173-174](#page--1-0) table header rows, repeating, [187-189](#page--1-0) templates, creating, [236,](#page--1-0) [340](#page--1-0)-[341](#page--1-0) subscriptions, [146, 158](#page--1-0) summarized data example, [137](#page--1-0) features, [136-137](#page--1-0)

templates, [142](#page--1-0)-[143](#page--1-0) body size width, [203](#page--1-0) creating, [200-204,](#page--1-0) [236](#page--1-0), [340-341](#page--1-0) creating new reports from, [204-206](#page--1-0) expanding width, monitoring, [202](#page--1-0) headers/footers, [203](#page--1-0) InteractiveSize property values, [201](#page--1-0) margin sizes, [201-202](#page--1-0) online content, [356](#page--1-0) RBA, creating, [303](#page--1-0) report height size, [203](#page--1-0) uploading to SSRS website, [268-274](#page--1-0) data source, updating, [270-273](#page--1-0) demonstration, [285](#page--1-0), [345-347](#page--1-0) new folders, creating, [268,](#page--1-0) [269-270](#page--1-0) permissions, [268](#page--1-0) testing/running, [271-274](#page--1-0) Report Title field (report request form Report Information section), [148](#page--1-0) Requestor field (report request form Report Information section), [148](#page--1-0) Requestor's Email Address field (report request form Report Information section), [148](#page--1-0) Requestor's Telephone Number field (report request form Report Information section), [148](#page--1-0) Required Role-Based Administration (RBA) field (report request form Security section), [152](#page--1-0) ResourceID column, [116](#page--1-0) resources date parts, [109](#page--1-0) functions CASE, [112](#page--1-0) CAST, [113](#page--1-0) CONVERT, [113](#page--1-0) ISNULL, [114](#page--1-0) online content charts, adding, [356](#page--1-0) Computer Hardware Information Prompt report, [356](#page--1-0) inventory data, [352](#page--1-0)

Patch Compliance Progression report, [356](#page--1-0) RBA, [358-359](#page--1-0) report templates, [356](#page--1-0) security roles, [351-352](#page--1-0) SQL queries, [353-355](#page--1-0) SSDT-BI reports, creating, [355](#page--1-0) SSRS reports, [357-358](#page--1-0) System Center Configuration Manager Reporting Unleashed website, [351](#page--1-0) SQL views, [82](#page-22-0) state message topic types, [92](#page-32-0) restoring default images, [75](#page--1-0) Restrict Access to an AD Group field (report request form Security section), [152](#page--1-0) restricting report access, [57](#page--1-0) results (queries), column-naming, [106](#page--1-0) reviewing custom reports, [159](#page--1-0) RIGHT OUTER JOIN statement, [121-123](#page--1-0), [354](#page--1-0) role-based access control (RBAC), [320](#page--1-0) role-based administration. See RBA roles (security), [52](#page--1-0) See also RBA applying to security groups, [62-65](#page--1-0) creating, [52-56](#page--1-0) deleting, [58-59](#page--1-0) existing roles, copying, [52](#page--1-0)-[54](#page--1-0) exporting, [58-61](#page--1-0) importing, [53,](#page--1-0) [60](#page--1-0)-[62](#page--1-0) Inventory Report Reader, [76](#page--1-0), [325-326](#page--1-0) online content, [351-352](#page--1-0) permissions, [52](#page--1-0), [54-56](#page--1-0) read-only auditor role, copying, [52](#page--1-0) report access restrictions with, [57](#page--1-0) Report Reader, [75-76](#page--1-0), [323-324](#page--1-0) security group permissions adding, [66-70](#page--1-0) deleting, [70](#page--1-0) Security Roles node, opening, [52-53](#page--1-0)

Software Updates Report Reader, [76,](#page--1-0) [324](#page--1-0)-[325](#page--1-0) viewing, [52](#page--1-0) rows (reports) alternating colors, [183-185](#page--1-0) background color, [181-183](#page--1-0) table header, repeating, [187-189](#page--1-0) RPs (Configuration Manager Reporting Services Point), [44,](#page--1-0) [320](#page--1-0) creating, [45-50](#page--1-0) completing, [49-50](#page--1-0) proxy settings, [46](#page--1-0), [47](#page--1-0) role, selecting, [46](#page--1-0), [47](#page--1-0) site server database/database name verification, [46](#page--1-0), [48](#page--1-0) site system roles, [45](#page--1-0) user accounts, selecting, [46](#page--1-0), [48](#page--1-0) Windows user account credentials, [49](#page--1-0) folders, [51](#page--1-0) health, checking, [51](#page--1-0) prerequisites, [44](#page--1-0) purposes, [44](#page--1-0) validating, [51](#page--1-0) ruler (SSDT-BI), [174](#page--1-0) rules (software metering), [90](#page-30-0) running SQL queries from SQL Server Management Studio, [125-126](#page--1-0)

## S

SCCM (System Center Configuration Manager). See ConfigMgr SCEP (System Center Endpoint Protection), [320](#page--1-0) secondary sections (SQL queries), [103](#page--1-0) aliases, [104-105](#page--1-0) DISTINCT keyword, [103-104](#page--1-0) GROUP BY operator, [104](#page--1-0) operators, [105-106](#page--1-0)

second date part, [109](#page--1-0) sections (SQL queries) FROM, [101-102](#page--1-0) ORDER BY, [102-103](#page--1-0) secondary, [103](#page--1-0) aliases, [104-105](#page--1-0) DISTINCT keyword, [103-104](#page--1-0) GROUP BY, [104](#page--1-0) operators, [105-106](#page--1-0) SELECT, [101](#page--1-0) WHERE, [102](#page--1-0) security AD user accounts, creating, [44](#page--1-0) credentials (SSRS), [22](#page--1-0) permissions Inventory Report Reader security role, [76](#page--1-0) Operations Manager with SSRS, [44](#page--1-0) security groups. See security groups, permissions security roles, [52, 54-56](#page--1-0) software update reports, [57](#page--1-0) System.Security.Permissions .SecurityPermission error request, [312](#page--1-0) uploading reports to SSRS website, [268](#page--1-0) report requests, [152-153](#page--1-0) security groups permissions adding, [66-70](#page--1-0) deleting, [70](#page--1-0) viewing, [65](#page--1-0) security roles, applying, [62](#page--1-0)-[65](#page--1-0) Inventory Report Reader security role, [76](#page--1-0), [325-326](#page--1-0) Report Reader security role, [75](#page--1-0)-[76](#page--1-0), [323-324](#page--1-0) security roles, adding, [63](#page--1-0), [64](#page--1-0) Software Updates Report Reader security role, [76,](#page--1-0) [324-325](#page--1-0) users/groups, selecting, [62, 63](#page--1-0)

security identifier (SID), [320](#page--1-0) security roles, [52](#page--1-0) See also RBA applying to security groups, [62-65](#page--1-0) security roles, adding, [63](#page--1-0), [64](#page--1-0) users/groups, selecting, [62, 63](#page--1-0) creating, [52-56](#page--1-0) permissions, [52](#page--1-0), [54-56](#page--1-0) read-only auditor role, copying, [52](#page--1-0) Security Roles node, opening, [52-53](#page--1-0) deleting, [58-59](#page--1-0) existing, copying, [52](#page--1-0)-[54](#page--1-0) exporting, [58-61](#page--1-0) importing, [53,](#page--1-0) [60](#page--1-0)-[62](#page--1-0) Inventory Report Reader, [76](#page--1-0), [325-326](#page--1-0) online content, [351-352](#page--1-0) RBA, accessing collections, [293](#page--1-0) report access restrictions with, [57](#page--1-0) Report Reader, [75-76](#page--1-0), [323-324](#page--1-0) security group permissions adding, [66-70](#page--1-0) deleting, [70](#page--1-0) viewing, [65](#page--1-0) Software Updates Report Reader, [76](#page--1-0), [324-325](#page--1-0) viewing, [52](#page--1-0) Security Roles node, opening, [52-53](#page--1-0) Security section (report request forms), [152-153](#page--1-0) Select Chart Type dialog, [222](#page--1-0) Select Export Formats field (report request form Export section), [152](#page--1-0) SELECT statements, [101](#page--1-0) Series Properties dialog, [234](#page--1-0) servers, connecting with, [94](#page-34-0)[-95](#page-35-0) SID (security identifier), [320](#page--1-0) simple prompts (reports), adding, [210-213](#page--1-0)

sizing charts, [225](#page--1-0) logo images, [72-73](#page--1-0) paper, [138](#page--1-0) reports configuring, [173-174](#page--1-0) existing page size, customizing, [207](#page--1-0) height, [203](#page--1-0) margins, [201](#page--1-0) page sizes, customizing, [237,](#page--1-0) [340-342](#page--1-0) troubleshooting, [209](#page--1-0) subreports, [249-251](#page--1-0) SMS (Systems Management Server), [320](#page--1-0) software inventory cycle, changing, [55](#page--1-0) Internet Explorer version queries, [87](#page-27-0) online content, [352](#page--1-0) overview, [86](#page-26-0) RBA functions with SQL views, [290](#page--1-0) SQL views, listing of, [86](#page-26-0) metering (SWM), [320](#page--1-0) overview, [89](#page-29-0) RBA functions with SQL views, [290](#page--1-0) rules, creating, [90](#page-30-0) SQL views, listing of, [89](#page-29-0) start/stop times query, [89](#page-29-0)[-90](#page-30-0) title hardware inventory query, [85](#page-25-0) updates missing software updates query, [88](#page-28-0)[-89](#page-29-0) overview, [87](#page-27-0) permissions, [57](#page--1-0) point (SUP), [320](#page--1-0) RBA functions with SQL views, [290](#page--1-0) SQL views, listing of, [88](#page-28-0) Software Update Compliance report, [263-267](#page--1-0)

Software Updates Report Reader security role, applying, [76](#page--1-0), [324-325](#page--1-0) sparklines (reports), [177](#page--1-0) SQL (Structured Query Language), [320](#page--1-0) client tools, installing, [31-38](#page--1-0) completing installation, [35](#page--1-0)-[38](#page--1-0) configuration rules, [35](#page--1-0)-[37](#page--1-0) global rules, [32](#page--1-0) install rules, [35](#page--1-0) licensing, [32-33](#page--1-0) management tools features, [35-36](#page--1-0) SQL server features, [35-36](#page--1-0) operators listing of, [105](#page--1-0) online content, [354](#page--1-0) quotation marks, [106](#page--1-0) website, [105](#page--1-0) queries. See SQL queries schema websites, [82](#page-22-0) views. See SQL views SQL queries aggregate functions. See aggregate functions converting to RBA, [289-291](#page--1-0) Computer Hardware Information query, [316,](#page--1-0) [348-349](#page--1-0) Patch Compliance Progression query, [315](#page--1-0) creating with aliases, [127,](#page--1-0) [330](#page--1-0) data transform demonstrations all system names and last hardware scan date, converting last hardware scan date format, [130,](#page--1-0) [334-335](#page--1-0) displaying all computer names and system enclosure chassis types query, [129-130](#page--1-0), [333-335](#page--1-0) replacing NULL values from v\_R\_System\_ Valid view, [130, 336](#page--1-0) date and time functions, [109](#page--1-0) common, [110](#page--1-0) complete listing of, website, [109](#page--1-0)

date parts, [109](#page--1-0) datetime format, [111](#page--1-0) date values, storing, [110](#page--1-0) format, [109](#page--1-0) online content, [354](#page--1-0) query example, [110](#page--1-0) sample query, [332-333](#page--1-0) editing, [126,](#page--1-0) [329](#page--1-0) inefficient queries, [131](#page--1-0), [336-337](#page--1-0) joins defined, [116](#page--1-0) demonstrating, [131](#page--1-0), [338](#page--1-0) FULL JOIN, [123-125](#page--1-0) INNER JOIN, [119](#page--1-0) LEFT OUTER JOIN, [120-121](#page--1-0) ResourceID column, [116](#page--1-0) RGB color wheel example, [118](#page--1-0) RIGHT OUTER JOIN, [121-123](#page--1-0) sample query, [117](#page--1-0) user versus computer real world example, [117](#page--1-0) v\_R\_System\_Valid view, [117-118](#page--1-0) online content, [353-355](#page--1-0) patch report example, [100-101](#page--1-0) results column names, [106](#page--1-0) return data data types, converting, [112-114](#page--1-0) NULL values, checking for, [114](#page--1-0) translating based on results, [111](#page--1-0)-[112](#page--1-0) running from SQL Server Management Studio, [125-126](#page--1-0) secondary sections, [103](#page--1-0) aliases, [104-105](#page--1-0) DISTINCT keyword, [103-104](#page--1-0) GROUP BY operator, [104](#page--1-0) operators, [105-106](#page--1-0) sections, [100](#page--1-0) FROM, [101-102](#page--1-0)

ORDER BY, [102-103](#page--1-0) SELECT, [101](#page--1-0) WHERE, [102](#page--1-0) without joins, [115](#page--1-0)-[116](#page--1-0) SQL Server 2014 Management Studio with administrative rights, [27](#page--1-0) SQL Server Business Intelligence Development Studio (BIDS), [319](#page--1-0) SQL Server Data Tools (SSDT), [320](#page--1-0) SQL Server Data Tools Business Intelligence. See SSDT-BI SQL Server Management Studio. See SSMS SQL Server Reporting Services. See SSRS SQL views aliases, [104-105](#page--1-0) benefits, [81-](#page-21-0)[82](#page-22-0) collection data classes, [93](#page-33-0) combining together. See joins hardware inventory, [84](#page-24-0) hardware inventory class name identifiers, [84](#page-24-0) RBA functions collection data, [290](#page--1-0) current hardware, [289](#page--1-0) current software, [290](#page--1-0) discovery, [289](#page--1-0) history hardware, [290](#page--1-0) software metering, [290](#page--1-0) software update, [290](#page--1-0) status messages, [290](#page--1-0) resources, [82](#page-22-0) software inventory, [86](#page-26-0) metering, [89](#page-29-0) updates, [88](#page-28-0) state messages, [91](#page-31-0) status messages, [90](#page-30-0) v R System Valid, [117-118](#page--1-0)

SrsResources.dll file adding to SSDT-BI, [295-296](#page--1-0) referencing, [296-298](#page--1-0) SrsResources not declared error, [312-313](#page--1-0) SSDT (SQL Server Data Tools), [320](#page--1-0) SSDT-BI (SQL Server Data Tools Business Intelligence), [320](#page--1-0) charts actions, adding, [233-236](#page--1-0) adding to reports, [221-226](#page--1-0), [238](#page--1-0), [341](#page--1-0) bar, [220](#page--1-0) column, [220](#page--1-0) customizing, [225-233](#page--1-0) doughnut, [221](#page--1-0) line, [220](#page--1-0) pie, [221](#page--1-0) color options, [182](#page--1-0) converting reports to RBA adding SrsResources.dll file, [295-296](#page--1-0) Patch Compliance Progression report, [315](#page--1-0) referencing SrsResources.dll file,  [296-298](#page--1-0) downloading, [38](#page--1-0) installing, [38-40](#page--1-0) projects, creating, [195](#page--1-0), [338-339](#page--1-0) Properties window, [175](#page--1-0) publishing projects to SSRS website, [276](#page--1-0) RBA reports, previewing, [303](#page--1-0) Report Builder, compared, [163-164](#page--1-0) reports adding tables, [177-179](#page--1-0) alternating row colors, [183-185](#page--1-0) Computer Hardware Information report, [196-197](#page--1-0), [338-340](#page--1-0) converting to RBA, [315](#page--1-0) creating, [168-170,](#page--1-0) [355](#page--1-0) datasets, adding, [171-174](#page--1-0)

data sources, adding, [170-171](#page--1-0) dropdown prompts, adding, [213-217](#page--1-0) exporting, [206-207](#page--1-0) footers, [191-193](#page--1-0) formatting tables, [178-180](#page--1-0) headers, [188](#page--1-0)-[191](#page--1-0) images, adding, [193-195](#page--1-0) interactive sorting, [184](#page--1-0)-[187](#page--1-0) multi-value parameters, adding, [217-219](#page--1-0) page sizes, customizing, [237,](#page--1-0) [340-342](#page--1-0) patch compliance progression report, [196,](#page--1-0) [338-339](#page--1-0) previewing, [180-181](#page--1-0) publishing to SSRS website, [273-275,](#page--1-0) [285,](#page--1-0) [347](#page--1-0) report items, [175-177](#page--1-0) row background color, [181-183](#page--1-0) simple prompts, adding, [210-213](#page--1-0) sizes, [173-174](#page--1-0) table header rows, repeating, [187-189](#page--1-0) templates, creating, [236,](#page--1-0) [340](#page--1-0)-[341](#page--1-0) ruler, enabling, [174](#page--1-0) versions, [165](#page--1-0) SQL Server Management Studio, [320](#page--1-0) database server connections creating, [94](#page-34-0) troubleshooting, [94](#page-34-0)[-95](#page-35-0) default database, configuring, [96](#page-36-0) invalid object name error message, [96-](#page-36-0)[97](#page-37-0) Object Explorer window, [95](#page-35-0)-[97](#page-37-0) overview, [94](#page-34-0) queries, executing, [95](#page-35-0)[-96,](#page-36-0) [98,](#page-38-0) [326](#page--1-0) SQL queries, running, [125](#page--1-0)-[126](#page--1-0) views, [98](#page-38-0), [327-328](#page--1-0) SSRS (SQL Server Reporting Services), [320](#page--1-0) configuring Chrome, [311](#page--1-0) connection, testing, [16, 21](#page--1-0) credentials, [22](#page--1-0)

database, [16](#page--1-0), [19-20](#page--1-0) email, [24-26](#page--1-0) Firefox, [311](#page--1-0) Internet Explorer, [310](#page--1-0) Opera, [312](#page--1-0) network service accounts, [16](#page--1-0) report manager URL, [20-24](#page--1-0) Report Server Status page, [16-17](#page--1-0) web service URL, [17-18](#page--1-0) Yandex, [311](#page--1-0) defined, [7](#page--1-0) errors complete listing example, [29](#page--1-0) example, [27](#page--1-0) remote errors, enabling, [26-29](#page--1-0) installing, [8](#page--1-0) default SQL instance on Windows server, [8](#page--1-0) features, selecting, [12](#page--1-0) location selection, [9-12](#page--1-0) preparations, [8](#page--1-0) results, [15](#page--1-0) Operations Manager security permissions, [44](#page--1-0) reports. See SSRS reports SQL client tools, installing, [31-38](#page--1-0) completing installation, [35](#page--1-0)-[38](#page--1-0) configuration rules, [35](#page--1-0)-[37](#page--1-0) global rules, [32](#page--1-0) install rules, [35](#page--1-0) licensing, [32-33](#page--1-0) management tools features, [35-36](#page--1-0) SQL server features, [35-36](#page--1-0) SSDT-BI, installing, [38-40](#page--1-0) updates, checking, [8](#page--1-0) US project, creating, [165-168](#page--1-0) website. See SSRS website SSRS reports blank, troubleshooting, [313-315](#page--1-0)

color multiple same colored wedges, troubleshooting, [263](#page--1-0) out-of-the-box palettes, [259-260](#page--1-0) table background color, [266](#page--1-0)-[267](#page--1-0) custom color palettes, [259](#page--1-0)-[263](#page--1-0) based on values, [263-267](#page--1-0), [284,](#page--1-0)  [345-346](#page--1-0) cycling through color codes, [284](#page--1-0), [345-346](#page--1-0) drillthroughs, [242](#page--1-0) actions on table cell values, adding, [245-246](#page--1-0) Computer Hardware Information series example, [283-284](#page--1-0), [344-345](#page--1-0) Patch Compliance Progression series example, [282-283](#page--1-0), [343-344](#page--1-0) report for drilling through, creating, [242](#page--1-0)-[244](#page--1-0) subreports, adding, [257](#page--1-0) exporting, [271](#page--1-0) hyperlinks adding, [246-248](#page--1-0) Knowledge Base, [258](#page--1-0) online content, [357-358](#page--1-0) printing, [271](#page--1-0) subreports, adding, [247](#page--1-0)-[258](#page--1-0) drillthroughs, [257](#page--1-0) horizontal line separating, creating, [252-253](#page--1-0) hyperlinks, adding, [254](#page--1-0), [255](#page--1-0) list of missing patches for specific computer report, creating, [248-250](#page--1-0) missing patches table, [257-258](#page--1-0) parameters, [252-253](#page--1-0) sizing, [249-251](#page--1-0) tables, adding, [253-254](#page--1-0) subscriptions creating, [277-278,](#page--1-0) [286](#page--1-0), [348](#page--1-0) email, [279](#page--1-0)-[281](#page--1-0) error, [277](#page--1-0) Windows File Share, [277](#page--1-0)-[278](#page--1-0)

SSRS website automatic logon, [288](#page--1-0) Chrome, [311](#page--1-0) Firefox, [311](#page--1-0) Group Policy Object (GPO) setting, [312](#page--1-0) Internet Explorer, [310](#page--1-0) Opera, [312](#page--1-0) Yandex, [311](#page--1-0) blank reports, troubleshooting, [313-315](#page--1-0) online content, [357-358](#page--1-0) publishing projects to, [276](#page--1-0) publishing SSDT-BI reports to, [273-275,](#page--1-0) [285,](#page--1-0) [347](#page--1-0) RBA, working together, [288](#page--1-0) reports, uploading to, [268-274](#page--1-0) data source, updating, [270-273](#page--1-0) demonstration, [285](#page--1-0), [345-347](#page--1-0) new folders, creating, [268,](#page--1-0) [269-270](#page--1-0) permissions, [268](#page--1-0) testing/running, [271-274](#page--1-0) subscriptions creating, [277-278,](#page--1-0) [286](#page--1-0), [348](#page--1-0) email, [279](#page--1-0)-[281](#page--1-0) error, [277](#page--1-0) Windows FileShare, [277-278](#page--1-0) username and password prompts, [309](#page--1-0) statements demonstrating, [131](#page--1-0) FROM, [101-102](#page--1-0) FULL JOIN defined, [123](#page--1-0) online content, [354](#page--1-0) query results, [124-125](#page--1-0) query sample, [123](#page--1-0) INNER JOIN, [354](#page--1-0) JOIN, [353](#page--1-0) LEFT OUTER JOIN, [354](#page--1-0) ORDER BY, [102-103](#page--1-0) RIGHT OUTER JOIN, [354](#page--1-0)

SELECT, [101](#page--1-0) WHERE, [102](#page--1-0) state messages last enforcement for software updates query, [91-](#page-31-0)[92](#page-32-0) online content, [352](#page--1-0) overview, [91](#page-31-0) topic types, listing of, website, [92](#page-32-0) views, [91](#page-31-0) status messages last site server backup query, [90](#page-30-0)[-91](#page-31-0) online content, [352](#page--1-0) overview, [90](#page-30-0) RBA functions with SQL views, [290](#page--1-0) views, [90](#page-30-0) storing date values, [110](#page--1-0) Structured Query Language. See SQL Subreport Properties dialog, [249](#page--1-0) subreports, [177](#page--1-0) adding, [247-258](#page--1-0) drillthroughs, [257](#page--1-0) horizontal line separating, creating, [252-253](#page--1-0) hyperlinks, adding, [254](#page--1-0), [255](#page--1-0) Knowledge Base hyperlinks, [258](#page--1-0) list of missing patches for specific computer report, creating, [248-250](#page--1-0) missing patches table, [257-258](#page--1-0) parameters, [252-253](#page--1-0) sizing, [249-251](#page--1-0) tables, adding, [253-254](#page--1-0) Subscribers/Location field (report request form Security section), [152-153](#page--1-0) Subscription Run Schedule field (report request form Security section), [152](#page--1-0) subscriptions, [146](#page--1-0) requested reports, [158](#page--1-0) SSRS website reports creating, [277-278,](#page--1-0) [286](#page--1-0), [348](#page--1-0) email, [279](#page--1-0)-[281](#page--1-0) error, [277](#page--1-0) Windows File Share subscriptions, [277](#page--1-0)-[278](#page--1-0)

Subscription Type field (report request form Security section), [152](#page--1-0) Subtitle with Prompt Details field (report request form Parameters section), [149](#page--1-0) subtraction (-) operator, [105](#page--1-0) SUM function, [108](#page--1-0) summarized data reports example, [137](#page--1-0) features, [136-137](#page--1-0) SUP (software update point), [320](#page--1-0) SWM (software metering), [320](#page--1-0) overview, [89](#page-29-0) RBA functions with SQL views, [290](#page--1-0) rules, creating, [90](#page-30-0) SQL views, listing of, [89](#page-29-0) start/stop times query, [89](#page-29-0)[-90](#page-30-0) syntax of functions CASE, [111](#page--1-0) CAST, [113](#page--1-0) CONVERT, [113](#page--1-0) ISNULL, [114](#page--1-0) System Center 2012 Configuration Manager (CM12), [319](#page--1-0) System Center 2012 R2 Configuration Manager (CM12R), [319](#page--1-0) System Center Configuration Manager. See ConfigMgr System Center Configuration Manager Reporting Unleashed online content website, [351](#page--1-0) System Center Endpoint Protection (SCEP), [320](#page--1-0) System.Security.Permissions.SecurityPermission error request, [312](#page--1-0) Systems Management Server (SMS), [320](#page--1-0)

### T

Table Details section (report request forms), [150-151](#page--1-0) Table field (report request form Report Information section), [148](#page--1-0)

Table Layout subsection (report request forms), [151](#page--1-0) Table Name field (report request form Table Details section), [150](#page--1-0) tables actions on cell values, adding, [245](#page--1-0)-[246](#page--1-0) adding reports, [177-179](#page--1-0) subreports, [253-254](#page--1-0) background color, [266-267](#page--1-0) cell hyperlinks, adding, [254](#page--1-0), [255](#page--1-0) formatting, [178-180](#page--1-0) header rows, repeating, [187-189](#page--1-0) Table Title field (report request form Table Details section), [151](#page--1-0) Table Will Provide More Details of Chart field (report request form Charts section), [150](#page--1-0) templates, [142](#page--1-0)-[143](#page--1-0) body size width, [203](#page--1-0) creating, [200-204,](#page--1-0) [236](#page--1-0), [340-341](#page--1-0) creating new reports from, [204-206](#page--1-0) expanding width, monitoring, [202](#page--1-0) headers/footers, [203](#page--1-0) InteractiveSize property values, [201](#page--1-0) margin sizes, [201,](#page--1-0) [202](#page--1-0) online content, [356](#page--1-0) RBA, creating, [303](#page--1-0) report height size, [203](#page--1-0) testing RBA queries, [292-294](#page--1-0) SSRS connections, [16](#page--1-0), [21](#page--1-0) uploaded reports on SSRS website, [271-274](#page--1-0) textboxes (reports), [176](#page--1-0) Text Box Properties dialog, [184](#page--1-0) Ticket Number field (report request form Report Information section), [147](#page--1-0) TIFF file format, [145](#page--1-0) time. See date and time functions tools. See utilities

Transact-SQL. See SQL transforming stored database data, [111](#page--1-0) converting data types, [112](#page--1-0)-[113](#page--1-0) returned data NULL values, checking, [114](#page--1-0) translating data based on results, [111-112](#page--1-0) troubleshooting blank reports, [313-315](#page--1-0) database server connections, [94](#page-34-0)[-95](#page-35-0) errors. See errors multiple same colored wedges, [263](#page--1-0) RBA SrsResources not declared, [312-313](#page--1-0) System.Security.Permissions .SecurityPermission permission request, [312](#page--1-0) report sizes, [209](#page--1-0) SSRS subscriptions, [277](#page--1-0) T-SQL. See SQL Type of Chart field (report request form Charts section), [150](#page--1-0) types (data), converting, [112-113](#page--1-0)

## U

Universal Coordinated Time (UTC), [110](#page--1-0) updates data sources, [270-273](#page--1-0) Microsoft Update errors, troubleshooting, [32](#page--1-0) RBA prompts, [300-303](#page--1-0) software missing software updates query, [88](#page-28-0)[-89](#page-29-0) overview, [87](#page-27-0) permissions, [57](#page--1-0) point (SUP), [320](#page--1-0) RBA functions with SQL views, [290](#page--1-0) SQL views, listing of, [88](#page-28-0) SSRS, checking for, [8](#page--1-0)

```
uploading reports to SSRS website, 268-274
  data source, updating, 270-273
  demonstration, 285, 345-347
   new folders, creating, 268-270
   permissions, 268
  testing/running, 271-274
UTC (Universal Coordinated Time), 110
utilities
  Logo Changer
      default images, restoring, 75
      logos, changing, 74-75
      technical details, 72
   SQL Server Management Studio
      database server connections, 94-95
      default database, configuring, 96
      invalid object name error message, 
       96-97
      Object Explorer window, 95-97
      overview, 94
      queries, executing, 95-96, 98, 326
      SQL queries, running, 125-126
      views, 98, 327-328
```
## $\vee$

value fields (reports), [209](#page--1-0) values chart values as parameters, passing, [239](#page--1-0) NULL checking for, [114](#page--1-0) replacing from v\_R\_System\_Valid view, [130,](#page--1-0) [336](#page--1-0) report parameters default, [209](#page--1-0) multi-value, [210](#page--1-0) verification requested reports, [157-158](#page--1-0) RP installation, [51](#page--1-0)

versions (SSDT-BI), [165](#page--1-0) views collections, [93](#page-33-0) discovery data, [82](#page-22-0) hardware inventory current, [84](#page-24-0) history, [84](#page-24-0) security group permissions, [65](#page--1-0) roles, [52](#page--1-0) software inventory, [86](#page-26-0) metering, [89](#page-29-0) updates, [88](#page-28-0) SQL. See SQL views SQL Server Management Studio, [98,](#page-38-0) [327-328](#page--1-0) state messages, [91](#page-31-0) status message data, [90](#page-30-0) v\_R\_System\_Valid view, [117-118](#page--1-0)

#### W

Wake on LAN (WOL), [321](#page--1-0) WAN (wide area network), [320](#page--1-0) web archive (MHTML) file output, [145](#page--1-0) web service URL, configuring, [17-18](#page--1-0) websites CASE function resources, [112](#page--1-0) CAST function resources, [113](#page--1-0) ConfigMgr SQL schema, [82](#page-22-0) CONVERT function resources, [113](#page--1-0) date and time functions, listing of, [109](#page--1-0) date parts, complete listing, [109](#page--1-0) default SQL Server Management Studio database, [96](#page-36-0) ISNULL function resources, [114](#page--1-0) paper size comparisons, [138](#page--1-0)

SQL operators, listing of, [105](#page--1-0)

**SSRS** 

automatic logon, [288](#page--1-0) blank reports, troubleshooting, [313-315](#page--1-0) Chrome automatic logon, [311](#page--1-0) email subscriptions, [279-281](#page--1-0) Firefox automatic logon, [311](#page--1-0) Group Policy Object (GPO) automatic logon setting, [312](#page--1-0) Internet Explorer automatic logon, [310](#page--1-0) online content, [357-358](#page--1-0) Opera automatic logon, [312](#page--1-0) publishing projects to, [276](#page--1-0) publishing SSDT-BI reports to, [273-275,](#page--1-0) [285,](#page--1-0) [347](#page--1-0) reports, uploading, [268-274](#page--1-0) subscription error, [277](#page--1-0) subscriptions, creating, [277-278](#page--1-0), [286,](#page--1-0) [348](#page--1-0) uploading reports to, [285](#page--1-0), [345-347](#page--1-0) username and password prompts, [309](#page--1-0) Windows FileShare subscriptions, [277-278](#page--1-0) working with RBA, [288](#page--1-0)

Yandex automatic logon, [311](#page--1-0)

state message topic types, [92](#page-32-0)

System Center Configuration Manager Reporting Unleashed online content, [351](#page--1-0)

Wiki Glossary of Technology Acronyms website, [321](#page--1-0)

Word, exporting to, [146](#page--1-0) WHERE statements, [102](#page--1-0) wide area network (WAN), [320](#page--1-0) width (reports), [202](#page--1-0) Wiki Glossary of Technology Acronyms website, [321](#page--1-0) wildcard (%) operator, [105](#page--1-0) Windows File Share subscriptions, creating, [277-278](#page--1-0) Management Instrumentation (WMI), [320](#page--1-0) Server Update Services (WSUS), [321](#page--1-0) user account credentials (RPs), [49](#page--1-0) WMI (Windows Management Instrumentation), [320](#page--1-0) WOL (Wake on LAN), [321](#page--1-0) Word, exporting reports to, [146](#page--1-0) WQL (WMI Query Language), [321](#page--1-0) writing reports. See creating, reports WSUS (Windows Server Update Services), [321](#page--1-0)

### X-Z

XML file output, [145](#page--1-0)

Yandex SSRS website automatic logon, [311](#page--1-0) year date part, [109](#page--1-0)